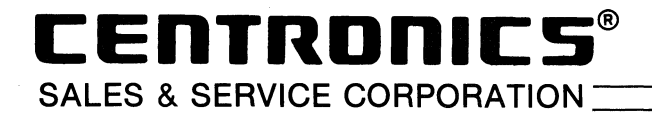

August 29, 1984

Enclosed please find copies of the programming sections for Models 358 and Horizon. Because manuals are difficult to obtain, I made copies for your use. If you need further information, please contact me.

Sincerely,

CENTRONICS DATA COMPUTER CORP. Steven J. Hall

District Sales Manager

SJH:amc Enclosures

## **SECTION 3 PROGRAMMER'S REFERENCE**

## **3.1 PURPOSE OF THIS SECTION**

This section provides samples of actual BASIC programs that exercise the functions of the printer. There are control codes and sequences that change character styles, spacing, tabbing, etc. These commands normally originate at the keyboard and are sent from the computer to the printer .

### $-$  IMPORTANT-

In order to control all of the functions of this powerful printer, your computer or word processor must be able to generate and send the 8th bit (128 decimal). However, most important functions do NOT require bit 8. For example, all character styles can be programmed with any computer that operates in BASIC.

## **3.2 COMPUTERS USED TO GENERATE THE PROGRAMS**

The programs in this section were generated using an Apple® Ile, IBM PC and a COMPAQ™ Portable computer. Those programs with PRINT statements were generated on the Apple® Ile. Those with LPRINT statements (and those requiring bit 8) were generated on the IBM PC and COMPAQ<sup>™</sup> Portable. Refer to your computer's reference documentation to determine whether your computer sends bit 8 to the printer, or try the program below.

**SIMPLE CHECK FOR BIT 8—Run this program to see if bit 8 is being sent to the printer. Note that** DIP switch SW1-7 must be ON to get the italic, accented character i.

10 REM CHECK FOR BIT 8 20 LPRINT CHR\$(27);"1";CHR\$(1); 30 LPRINT CHR\$(132);:LPRINT:END

The printer should respond with an *italic*, accented letter  $i$  ( $\lambda$ ). If the *i* is not *italic*, the printer did not receive the 8th bit.

## **3.3 DIP SWITCH SETTINGS**

Some printer functions are affected by the setting of DIP switches on the logic board. Look for the NOTE included with the programs for any DIP switch settings required. The functions of the DIP switches are described in Section 2.

## **3.4 DECIMAL AND HEXADECIMAL NUMBERS**

The programs listed in this section are written in BASIC (Beginner's All-purpose Symbolic Instruction Code), and the number system is the familiar decimal (0-9). For the programmer's convenience, the control sequence is also expressed in hexadecimal (0-9 + ABCDEF) for each function.

## **3.5 ASCII CODES AND CHARACTERS**

ASCII (American Standard Code for Information Interchange) control codes and characters are assigned numbers O (NUL) thru 127 (DEL) decimal. Printable characters are codes 33 thru 126. A complete ASCII table (including numerical cross-reference) is included in the Appendix.

## **3.6 CONTROL CODES AND ESCAPE SEQUENCES**

The control codes and ESC sequences are summarized on the next two pages. The summary is listed in ascending ASCII code sequence as a general rule. Following the summary, programs are listed for each function where appropriate and the result is included for comparison.

## **CONTROL CODE SUMMARY**

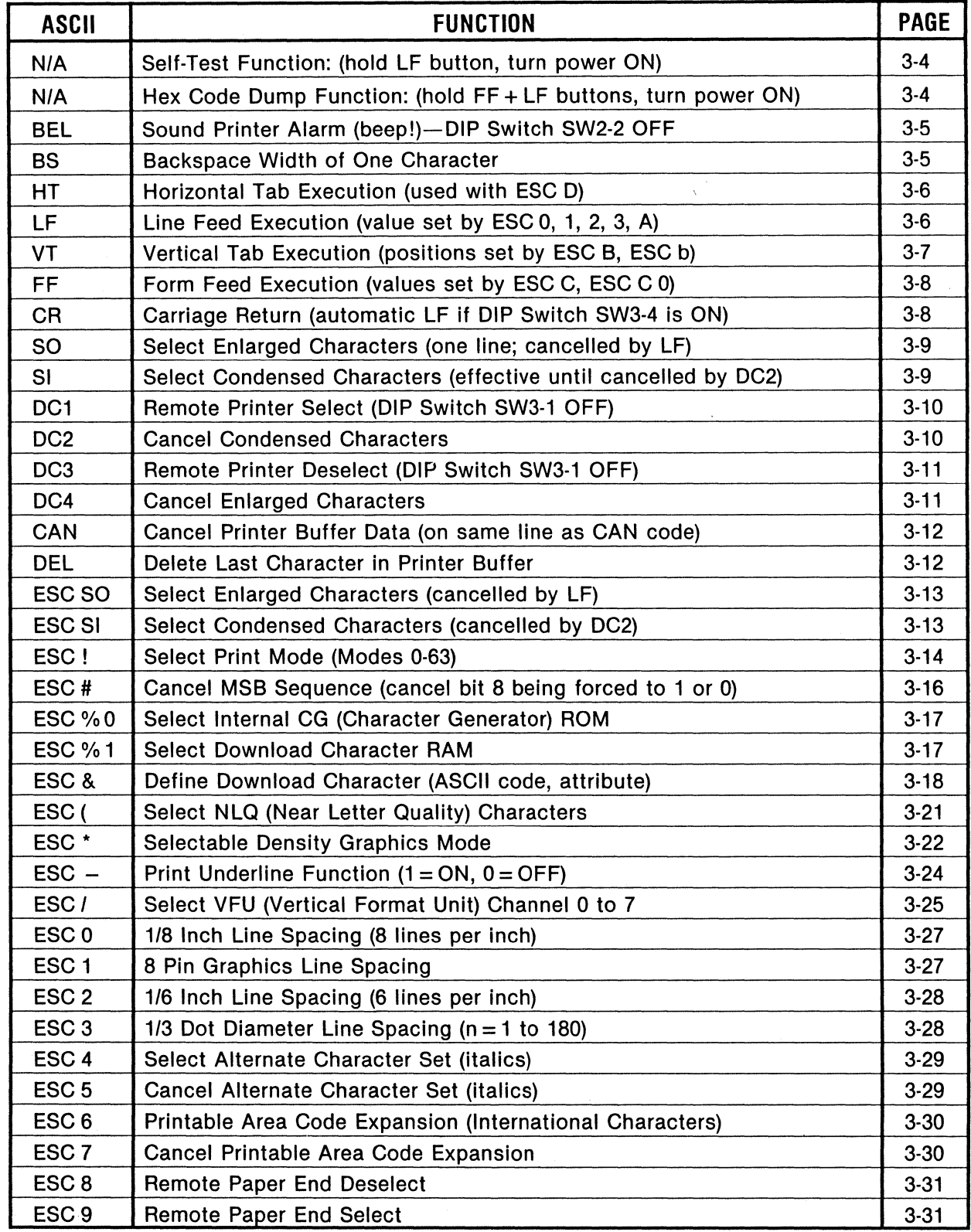

## (Continued on next page)

## **CONTROL CODE SUMMARY (CONT.)**

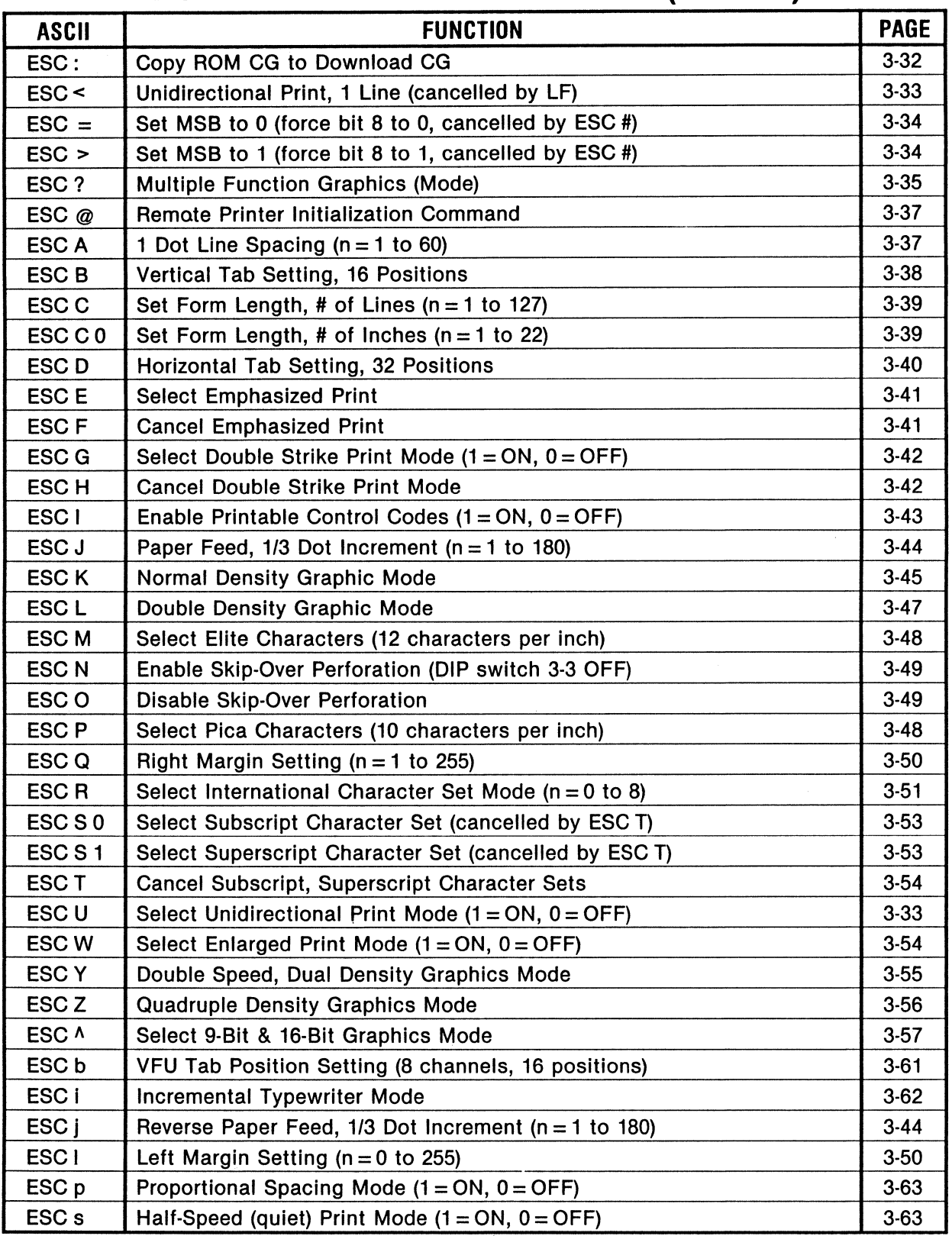

table4 (horizon1) 1-19-64

## **SELF TEST (Hold LF button in, turn power ON)**

DESCRIPTION: The self-test feature prints all the 10 cpi (pica size) characters in ascending ASCII code order, beginning with SPACE (32 decimal). The V-XXX number before the characters signifies the ROM version.

PROCEDURE: Ensure that paper is loaded and power is OFF. Hold in the LF button for a few seconds as the power switch is turned ON. The printer will then begin self test.

 $\overline{N}$   $\overline{N}$   $\overline{$ Self test continues until power is turned OFF or if paper runs out with paper end detector active. Printout below is reduced for the manual.

### RESULT:

## Ver1.01 AM !"#\$%&'()\*+,-./0123456789:;<=>?@ABCDEFGHIJKLMNOPQRSTUVWXYZ[\]^\_`abcdefghijklmno<br>!"#\$%&'()\*+,-./0123456789:;<=>?@ABCDEFGHIJKLMNOPQRSTUVWXYZ[\]^\_`abcdefghijklmnop<br>"#\$%&'()\*+,-./0123456789:;<=>?@ABCDEFGHIJKLMNOPQRSTUVWXYZ[\]^ #\$%%'()\*+,-./0123456789:;<=>?@ABCDEFGHIJKLMNOPQRSTUVWXYZ[\]^\_<sup>+</sup>abcdefghijklmnopqr S'l.&' 0 \*+,-. /0123456789:; <=>?@ABCDEFGHIJKLMNOPQRSTUVWXYZC\ ]·"-' abcdefghij klmnopqrs 'l.&'()\*+,-./0123456789:;<=>?@ABCDEF6HIJKLMNOPQRSTUVWXYZC\lA\_·abcdefghijklmnopqrst &'()\*+,-./0123456789:;<=>?@ABCDEFGHIJKLMNOPQRSTUVWXYZ[\]^\_`abcdefghijklmnopqrstu<br>'()\*+,-./0123456789:;<=>?@ABCDEFGHIJKLMNOPQRSTUVWXYZ[\]^\_`abcdefghijklmnopqrstuv<br>()\*+,-./0123456789:;<=>?@ABCDEFGHIJKLMNOPQRSTUVWXYZ[\]^\_`abc >\*+,-./0123456789:;<=>?@ABCDEF6HIJKLMNOPQRSTUVWXYZC\lA\_•abcdefghijklmnopqrstuvwx \*+,-./0123456789:;<=>?@ABCDEFGHIJKLMNOPQRSTUVWXYZC\JA\_·abcdefghijklmnopqrstuvwxy +,-./0123456789:;<=>?@ABCDEFGHIJKLMNOPQRSTUVWXYZC\lA\_•abcdefghijklmnopqrstuvwxyz

## **HEX DUMP (Hold FF, LF buttons in, turn power ON)**

DESCRIPTION: This feature prepares the printer to print all data as hexadecimal codes. Any data sent from the host computer after this feature is set will be printed out in organized columns of two-digit hexadecimal codes. This feature allows the determination of what codes are sent to the printer.

PROCEDURE: Ensure that paper is loaded and power is OFF. Hold in the FF and LF buttons for a few seconds as the power switch is turned on. The printer is now in HEX DUMP mode.

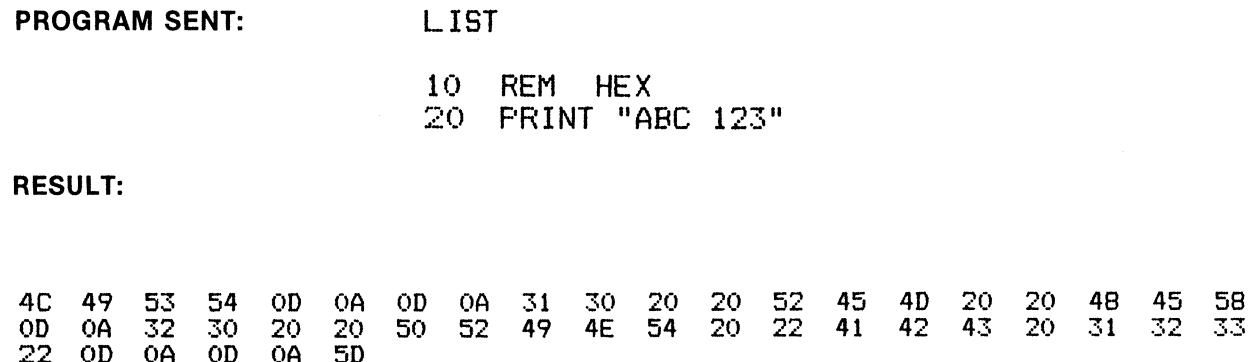

BASIC: CHR\$(7);

NAME: BEL (Bell)

FUNCTION: Sound Printer Alarm (beep)

PROGRAM: LPRINT CHR\$(7);

RESULT:  $\blacktriangleleft$  beep $\blacktriangleright$  (sounds for approximately 0.5 second)

 $-$  NOTE  $-$ DIP switch SW2-2 must be OFF for this function.

## **BS** (Backspace one character width) **BS**

BASIC: CHR\$(8); https://www.industrial.com/industrial.com/industrial.com/industrial.com/industrial.com/industrial.com/industrial.com/industrial.com/industrial.com/industrial.com/industrial.com/industrial.com/industrial.com

NAME: BS (Backspace)

FUNCTION: When BS is received, all codes in the printer buffer are printed, then the next print position is moved to the left (in the same line) by the width of one character. Multiple BS commands move the position one character width for each BS command. Subsequent characters will then be printed starting at the new position. In enlarged print mode, the new position is two character widths for each BS.

~~~~~~~~~~~~~ NOTE ~~~~~~~~~~~~--.

BS function is most accurate in unidirectional print mode (ESC "U"). Also, BS is active only on the same line, thus characters following BS must be entered on the same line as previous characters.

- PROGRAM: 10 REM BACKSPACE 10<br>20 PRINT CHR\$ (27): 20 PRINT CHR\$ <27>;"U"; CHR\$ <1>; 30 PRINT "12345678901234567890"; 40 FOR X = 1 TO 10 50 PRINT CHR\$ (8);<br>60 NEXT X 60 NEXT X 70 PRINT "123456789/BACKSPACE"<br>80 END
	- 80 END

RESULT:

### JRUN 12345678901234567890BACKSPACE

HEX: 07

BASIC: CHR\$(9); https://www.induite.com/induited/induited/induited/induited/induited/induited/induited/induited/induited/induited/induited/induited/induited/induited/induited/induited/induited/induited/induited/induited/in

NAME: HT (Horizontal Tab)

FUNCTION: Executes Horizontal Tab function. Values of horizontal tab position are determined by ESC D (N<sub>1</sub>) (N<sub>2</sub>)...(N<sub>K</sub>) ; otherwise, tabs are automatically set every 8 characters when power is turned on. In enlarged mode, HT executes the tabs in twice the normal width value .

.....-~~~~~~~~~~~~ NOTE ~~~~~~~~~~~~---. Some Microsoft BASIC programs cannot use CHR\$(9). In this case, use CHR\$(137). This is established by  $9 + 128 = 137$ .

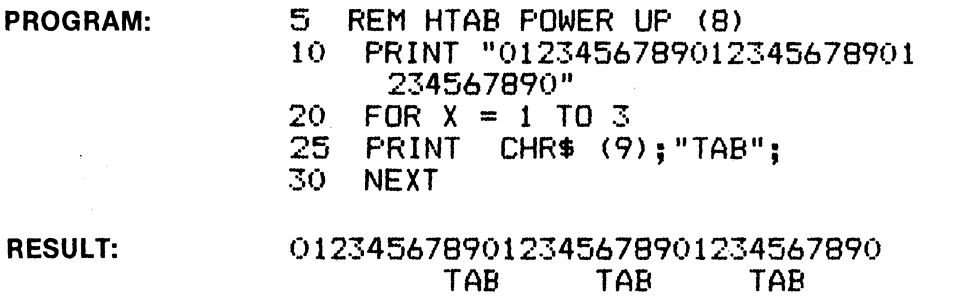

## **(Line Feed Execution)**

BASIC: CHR\$(10); external state of the state of the state of the state of the state of the state of the state of the state of the state of the state of the state of the state of the state of the state of the state of the s

LF

NAME: LF (Line Feed)

FUNCTION: Receipt of LF causes the printing of all data in printer buffer, then paper is moved the effective line feed value. At power ON, line feed value is 1/6" (six lines per inch). Other values are established by ESC "A", ESC 0, ESC 1, ESC 3.

..--~~~~~~~~~~~~ NOTE ~~~~~~~~~~~~~ When in OFF LINE mode, the LF button executes paper movement by the value established at power ON (six lines per inch) or by the above codes.

**PROGRAM:** 10 REM LINE FEED 3<br>12 PRINT "\*\*\*\*\*\*\*\* 12 PRINT "\*\*\*\*\*\*\*\*\*\*\*";<br>15 FOR X = 1 TO 3<br>20 PRINT CHR\$ (10):: 20 PRINT CHR\$ (10);: REM LF<br>25 NEXT 25 NEXT<br>30 PRIN PRINT "\*\*\*\*\*\*\*\*\*\*"

RESULT: \*\*\*\*\*\*\*\*\*\*

\*\*\*\*\*\*\*\*\*\*

PROGRAM:

BASIC: CHR\$(11); BASIC: CHR\$(11);

NAME: Vertical Tab Execution

FUNCTION: Receipt of VT causes the printing of all data in the print buffer, then a line feed to the position established by ESC B or ESC b. VT cancels enlarged characters set by SO. If no vertical tab has been set, VT simply performs a line feed.

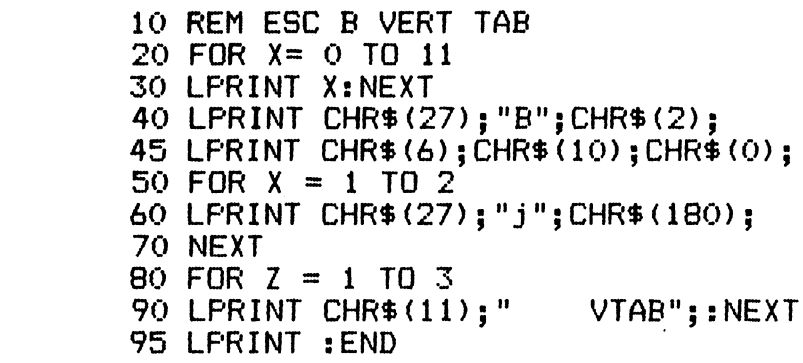

RESULT:

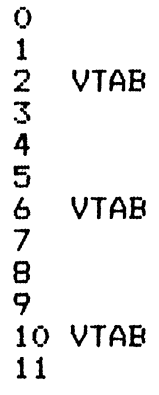

## **FF** (Form Feed Execution) **FF**

BASIC: CHR\$(12); external state of the state of the state of the state of the state of the state of the state of the state of the state of the state of the state of the state of the state of the state of the state of the s

NAME: FF (Form Feed)

FUNCTION: When the FF code is received, all data in the printer buffer is printed, then paper is fed the number of lines or inches in effect, established by ESC C, ESC C 0 or by SW3-2. The normal Form Feed is 11 inches (SW3-2 OFF).

NOTE -------------.. Top of form is established by the position of the paper prior to execution of any line feeds. Whenever FF is received, (or when FF button is pressed when OFF LINE) the paper is advanced the appropriate amount relative to the top of form position.

PROGRAM: 10 REM FF 3 LINES=1/2"<br>20 PRINT "\*\*\*\*\*\*\*\*\*\*"; 30 PRINT CHR\$ (27);"Ć"; CHR\$ (3);<br>40 PRINT CHR\$ (12):: REM FF 40 PRINT CHR\$ (12) <mark>; :</mark> REM FF <br>50 PRINT "\*\*\*\*\*\*\*\*\*\*\*" PRINT "\*\*\*\*\*\*\*\*\*\*"

RESULT: \*\*\*\*\*\*\*\*\*\*

\*\*\*\*\*\*\*\*\*\*

**CR** (Carriage Return) **CR** 

BASIC: CHR\$(13); https://www.industrial.com/industrial.com/industrial.com/industrial.com/industrial.com/industrial.com/industrial.com/industrial.com/industrial.com/industrial.com/industrial.com/industrial.com/industrial.co

NAME: CR (Carriage Return)

FUNCTION: When the CR code is received, all data in the printer buffer is printed. If Auto Linefeed is active (SW3-4 ON) paper will be fed one line automatically; otherwise the next print position is at the first character on the same line .

## $\blacksquare$  NOTE  $\blacksquare$

Some word processing programs and interfaces force a linefeed after a CR. In this case CR without a linefeed is not functional unless the program/interface can be modified to not issue the linefeed.

PROGRAM: 10 REM CR OVERFRINT<br>15 PRINT CHR\$ (27) 15 PRINT CHR\$ (27); "U"; CHR\$ (1);<br>20 PRINT "0000000000"; .<br>20 PRINT "0000000000";<br>30 PRINT CHR\$ (13);: 30 PRINT CHR\$ (13);: REM CR<br>40 PRINT "//////////" 40 PRINT *"/////Ill//"* 

RESULT: 0000000000

### BASIC: CHR\$(14);

so

NAME: SO (Shift Out)

FUNCTION: When SO code is received, all subsequent characters and spaces are printed doublewidth on the same line. This function is cancelled by a linefeed, DC4, ESC ! or ESC W.

------------- NOTE ~----------~ All character styles can be enlarged, and this function can be mixed within a line. ESC SO is functionally identical to SO. However, ESC W 1 selects enlarged characters until cancelled by ESC W 0.

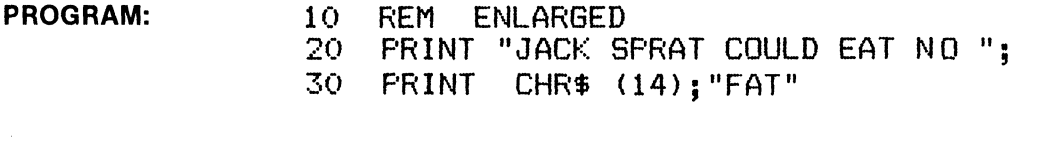

RESULT: JACK SPRAT COULD EAT NO FAT

(Select Condensed Characters) SI

BASIC: CHR\$(15);

SI

NAME: SI (Shift In)

FUNCTION: When SI code is received, all data in the printer buffer is printed, then all subsequent characters will be condensed until cancelled by the DC2 code .

.-------------- NOTE -------------. The Elite and NLQ character styles cannot be condensed. Also, ESC SI is functionally identical to SI.

**PROGRAM:** 10 REM CONDENSED<br>20 PRINT "HIS WILL

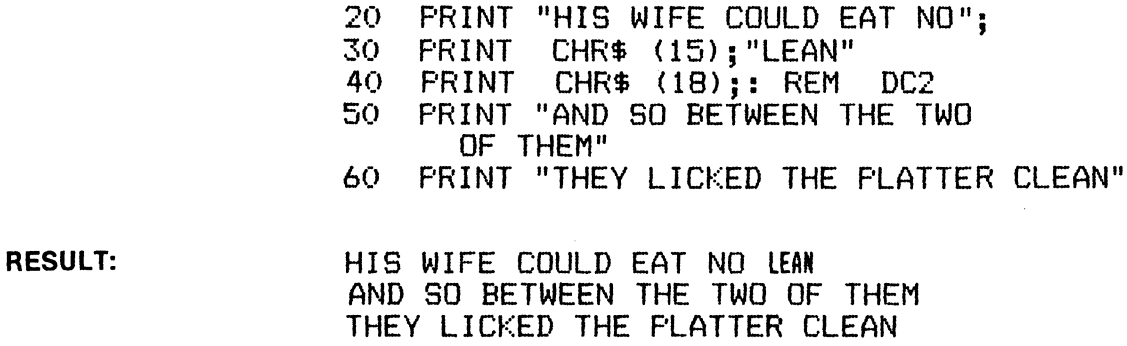

### 3-9

HEX: OF

HEX: OE

FUNCTION: The DC1 code selects the printer, enabling data reception. DC1 is normally used to cancel DC3, which de-selects the printer.

.------~~~~~~-~~ NOTE ~--~-~--~----. In order for DC1 to function as described here, the printer must be ON LINE and DIP switch SW3-1 must be OFF. If the DC1 code is received along with data, all data stored in the printer buffer before DC1 will be ignored (not printed).

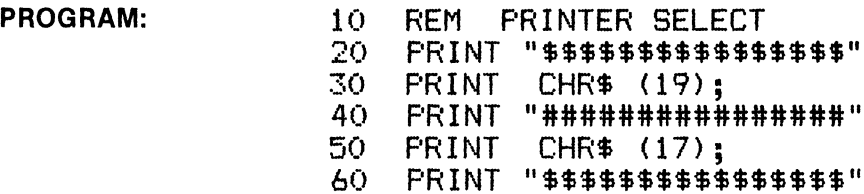

RESULT:

PROGRAM:

## **DC2 (Cancel Condensed Mode) DC2**

\$\$\$\$\$\$\$\$\$\$\$\$\$\$\$\$ \$\$\$\$\$\$\$\$\$\$\$\$\$\$\$\$

BASIC: CHR\$(18); HEX: 12

NAME: DC2 (Device Control 2)

FUNCTION: The DC2 code is used to cancel condensed characters as selected by SI or ESC SI.

..-------------- NOTE -------------.. The condensed character mode is not affected by linefeed as with SO and ESC SO (enlarged). Elite and NLQ characters cannot be condensed.

PROGRAM:

10 REM DC2 CANCEL CONDENSED<br>20 PRINT "NORMAL "; CHR\$ (15); 20 PRINT "NORMAL "; CHR\$ (15);<br>30 PRINT "CONDENSED"; 40 PRINT CHR\$ (18);"NORMAL"

RESULT:

NORMAL CONDENSED NORMAL

BASIC: CHR\$(17); https://www.facebook.com/induct/induction/induction/induction/induction/induction/induction/i

NAME: DC3 (Device Control 3)

FUNCTION: The DC3 code de-selects the printer, inhibiting data reception. DC3 is used to cancel DC1, which selects the printer.

..------------- NOTE ~------------. In order for DC3 to function as described here, the printer must be ON LINE and DIP switch SW3-1 must be OFF.

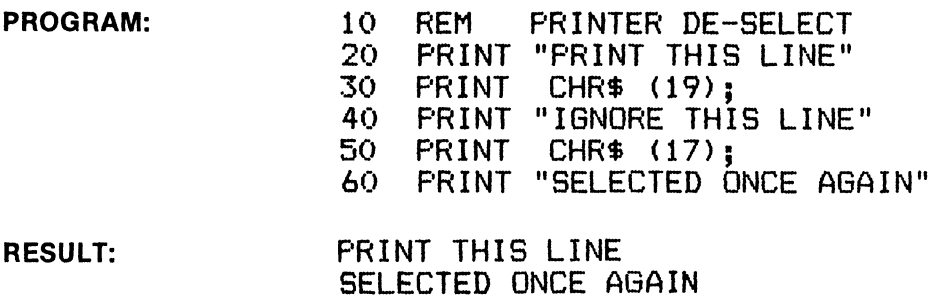

**DC4** (Cancel Enlarged Characters) **DC4** 

BASIC: CHR\$(20); external and the set of the set of the set of the set of the set of the set of the set of the set of the set of the set of the set of the set of the set of the set of the set of the set of the set of the s

NAME: DC4 (Device Control 4)

FUNCTION: The DC4 code is used to cancel enlarged characters selected by SO and ESC SO.

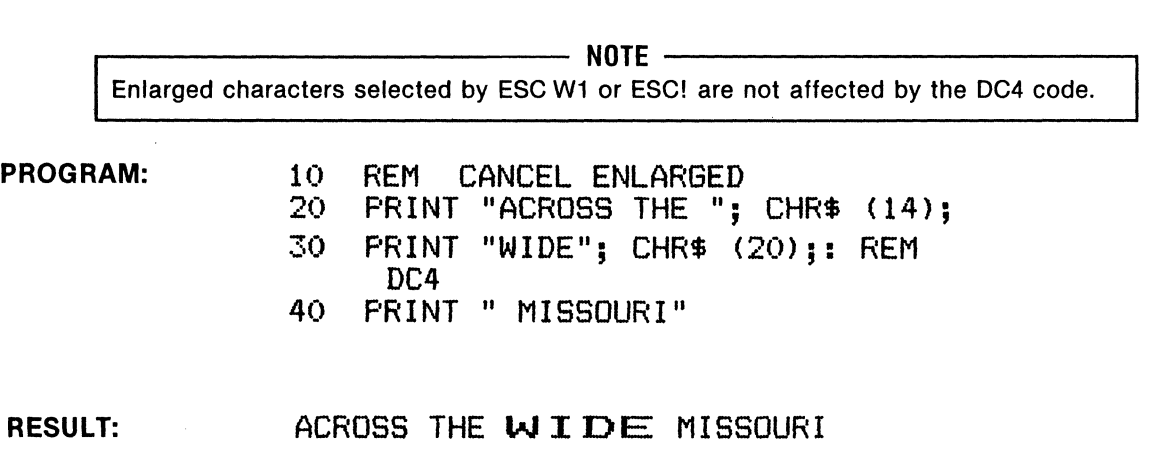

 $\cdot$ 

### BASIC: CHR\$(24); https://www.industrial.com/industrial.com/industrial.com/industrial.com/industrial.com/industrial.com/industrial.com/industrial.com/industrial.com/industrial.com/industrial.com/industrial.com/industrial.co

NAME: CAN (Cancel)

FUNCTION: When the CAN code is received, all prior data stored in the printer buffer on the same line is cancelled (not printed).

..-~~~~~~~~~~~ NOTE ~~~~~~~~~~~~ The DEL (Delete) code performs a similar function, but affects only the last character stored in the printer buffer.

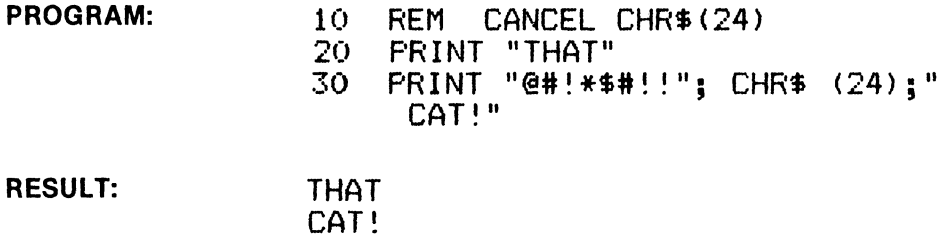

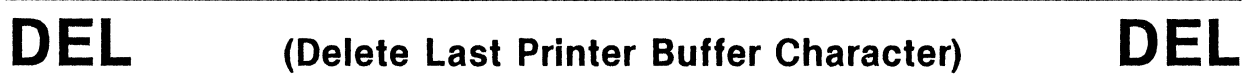

BASIC: CHR\$(127); external and the state of the state of the state of the state of the state of the state of the state of the state of the state of the state of the state of the state of the state of the state of the state

NAME: DEL (Delete)

FUNCTION: When the DEL code is received, the last character in the printer buffer on the same line is deleted (not printed).

 $-$  NOTE  $-$ The CAN (Cancel) code performs a similar function, but it affects all prior data on the same line.

PROGRAM: 10 REM DEL LAST CHAR PRINT "BEAUTY IS ONLY SKINY"; 30 PRINT CHR\$ <127>;" DEEP"

RESULT:

BEAUTY IS ONLY SKIN DEEP

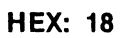

# BASIC: CHR\$(27);CHR\$(14); http://www.fileson.com/community/community/community/community/community/community/community/

3-13

PROGRAM:

NAME: ESC SO (Escape Shift Out)

FUNCTION: Same as SO. When ESC SO code is received, all subsequent characters and spaces are printed double-width on the same line. This function is cancelled by a linefeed, DC4, ESC ! or ESC W.

.--~~~~~~~~~~~ NOTE ~~~~~~~~~~~-- All character styles can be enlarged and mixed within a line. Note that ESC W 1 selects enlarged characters until cancelled by ESC W 0.

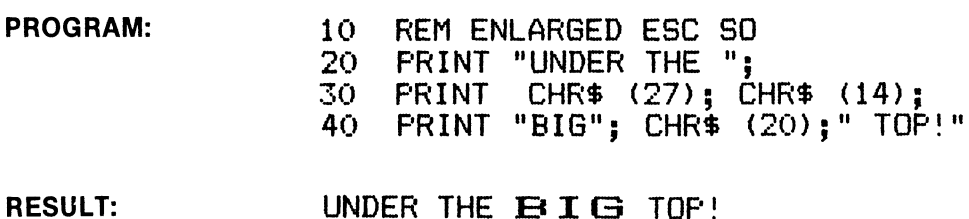

BASIC: CHR\$(27);CHR\$(15);

**ESC** SI

NAME: ESC SI (Escape .Shift In)

FUNCTION: Same as SI. When ESC SI code is received, all subsequent characters will be condensed until cancelled by the DC2 code.

(Select Condensed Characters)

....--~~~~~~~~~~~ NOTE ~~~~~~~~~~~ ........... The Elite and NLQ character styles cannot be condensed.

RESULT: FOR ONLY ONE THIN DIME!

**ESCSO** (Select Enlarged Characters) **ESCSO** 

**ESC** SI

HEX: 1B OF

30 PRINT CHR\$ (27>; CHR\$ <15>;" THIN"; CHR\$ (18>;" DIME!"

10 REM CONDENSED ESC SI<br>20 PRINT "FOR ONLY ONE " 20 PRINT "FOR ONLY ONE ";<br>30 PRINT CHR\$ (27): CHR\$

BASIC: CHR\$(27);"!";CHR\$(n); example and the set of the set of the set of the set of the set of the set of the set of the set of the set of the set of the set of the set of the set of the set of the set of the set of the s

**NAME:** Print Mode ( $n = 0$  to 63)

FUNCTION: Print Mode selects one of 16 different print styles/combinations. The ESC !(n) sequence takes precedence over any prior print style command such as SO, SI etc.

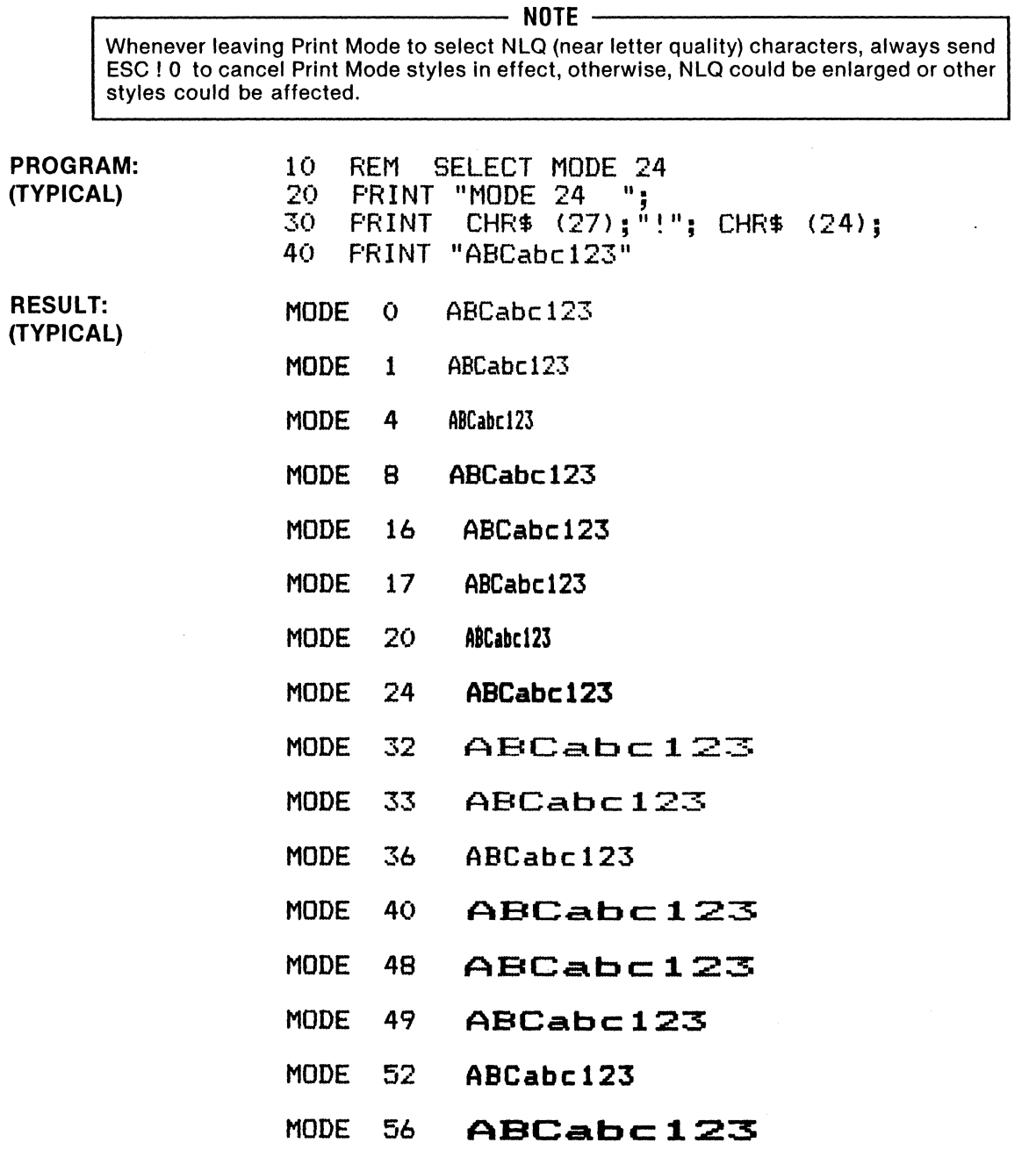

NOTE: Refer to table for Print Modes 0 to 63

 $\ddot{\phantom{a}}$ 

## (ESC ! Print Mode 0-63 continued)

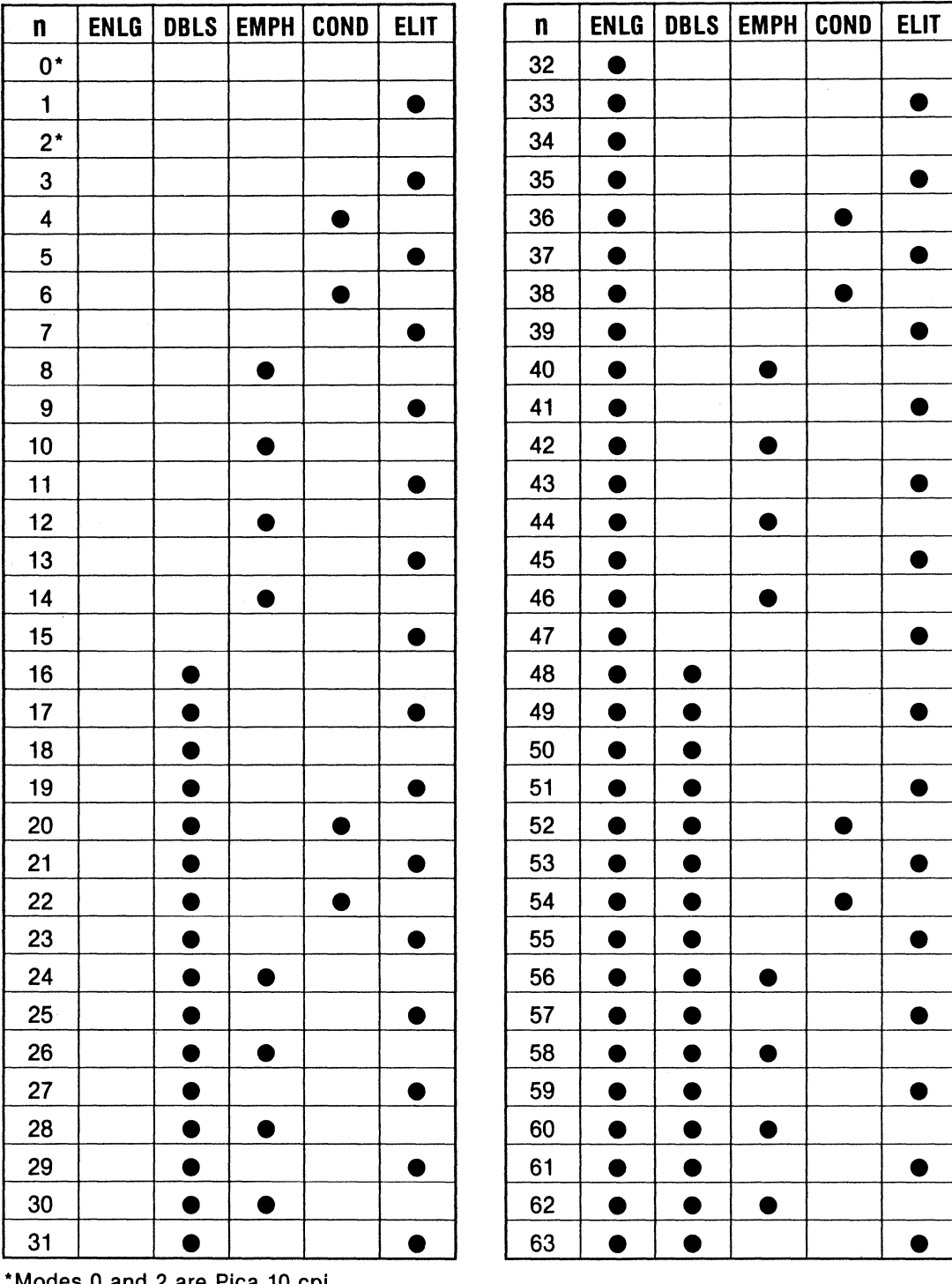

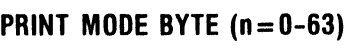

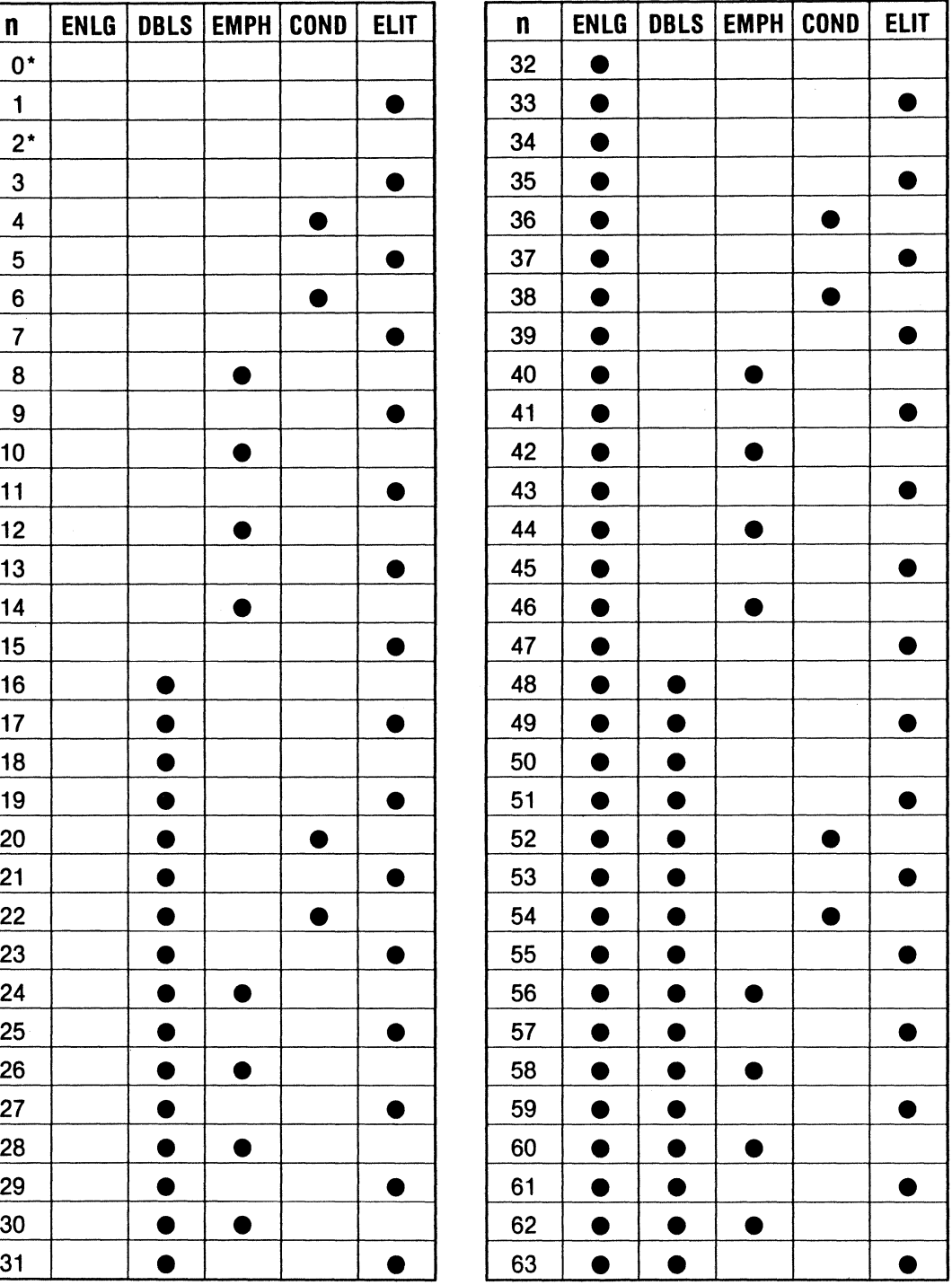

\*Modes 0 and 2 are Pica 10 cpi

ENGL= Enlarged; DBLS =Double Strike; EMPH =Emphasized; COND =Condensed; EllT =Elite (12 cpl)

**BASIC: CHR\$(27)"#"; HEX: 18 23** 

**NAME:** Cancel MSB Sequence (MSB = 0, MSB = 1)

**FUNCTION:** ESC # cancels control of MSB (8th bit) as set by ESC =  $(MSB = 0)$  and ESC > (MSB = 1). Thus, ESC #releases the 8th bit from forced condition and allows it to change with data.

**PROGRAM:** 

10 REM ESC # CANCEL MSB SEQUENCE<br>15 LPRINT " (NORMAL)" 15 LFRINT " 20 LPRINT "If you wish to go nowhere..." 25 LPRINT "Any road will take you there!" 30 LPRINT:LPRINT CHR\$(27);">";<br>35 LPRINT " (ITALIC)" 35 LPRINT " 40 LPRINT "When in Rome do as the Italics do" 45 LPRINT:LPRINT CHR\$(27); "#";:REM CANCEL MSB<br>50 LPRINT " (NORMAL)" 50 LPRINT " 55 LPRINT "Doe ..• a deer, a female deer ... "

**RESULT:** 

<NORMAL> If you wish to go nowhere... Any road will take you there!

(]TALJC) *Uhen in Rome do* as *the Italics do* 

<NORMAL> Doe... a deer, a female deer...

## **ESC** 0/o **0** (Select Internal CG ROM) **ESC** 0/o **0**

BASIC: CHR\$(27)"%";CHR\$(0);CHR\$(0); HEX: 1B 25 00 00

NAME: ROM Character Generator selection

FUNCTION: This code sequence selects the character generator in the Internal ROM and is normally used to cancel the Download CG as selected by ESC % 1.

PROGRAM: (See example in ESC &)

## **ESC** 0/o **1** (Select Download CG ROM) **ESC** 0/o **1**

BASIC: CHR\$(27)"%";CHR\$(1);CHR\$(0); HEX: 1B 25 01 00

NAME: Download Character Generator Selection

FUNCTION: This code sequence selects the Download Character set previously defined by ESC & code.

 $-$  NOTE  $-$ DIP switch SW2·3 must be OFF to enable Download Buffer for this function.

PROGRAM: (See example in ESC &)

## **ESC& (Define Download Character) ESC&**

BASIC: CHR\$(27);"&";CHR\$(0);CHR\$(n);CHR\$(n);CHR\$(a);CHR\$(p<sub>1</sub>)...CHR\$(p<sub>1</sub>); HEX: 1B 26

NAME: Define Download Character

FUNCTION: ESC & (etc.) defines the dot pattern of a download character, assigns an ASCII code to it so it can be accessed (CHR\$(n)) and defines an attribute (CHR\$(a)) that contains starting and ending column data, plus descender information (if  $MSB = 1$ , no descender). In the example below, ESC & defines the Greek letter omega and assigns the ASCII character "#"to it.

> $-$  NOTE  $-$ DIP switch SW2-3 must be OFF in order for this function to work properly.

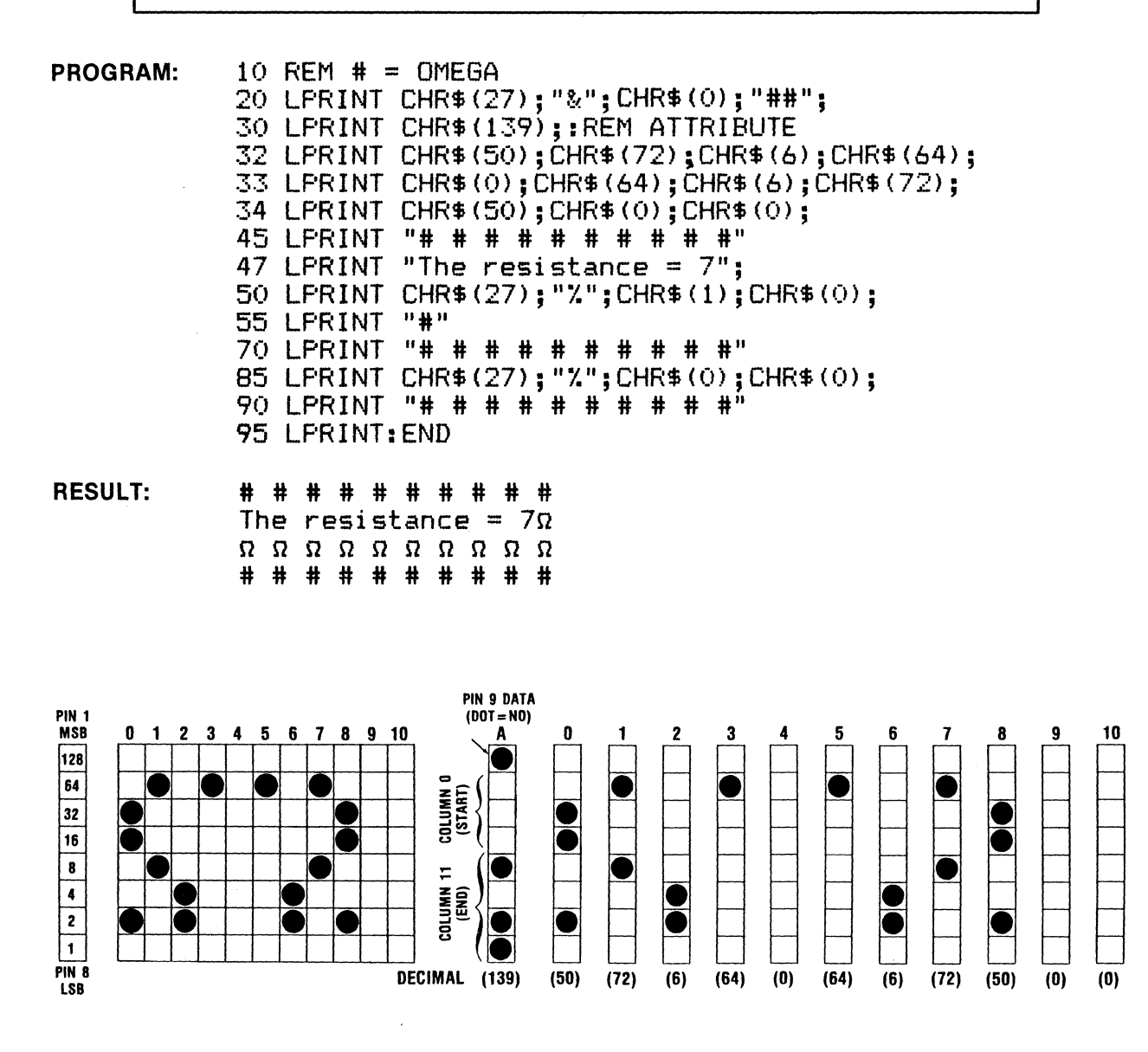

(Continued on next page)

## (ESC & continued)

ADJACENT PINS-When defining a half-dot column pattern for a download character, be certain NOT to define adjacent dots; that is, If a pin is fired, it cannot be fired again in the next half-dot column. To do so could cause damage to the printhead or associated circuitry (See illustration).

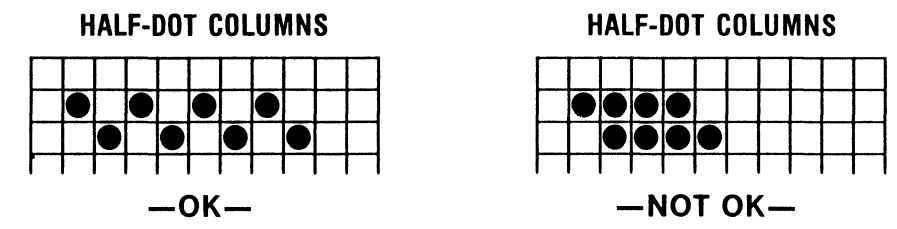

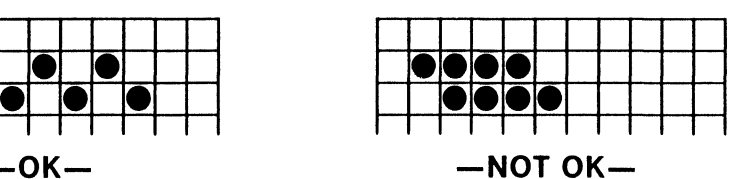

DESCENDER-The attribute (A) defines descender data (for pin 9). If the MSB is zero (no dot), there is a descender ( $A = 11$  decimal). Refer to the illustration of lower case letter "g". The character is defined in the standard  $11 \times 8$  pattern, attribute (A) shifts the pattern down one dot and it is printed with a descender.

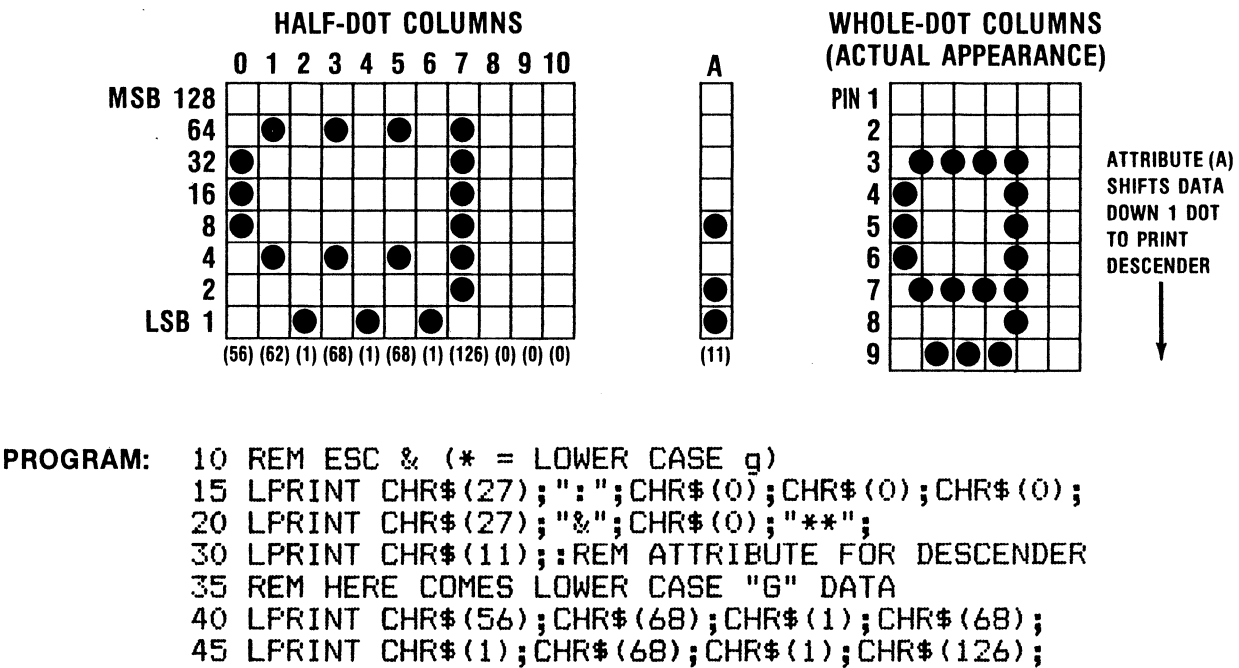

40 LPRINT CHR\$(56);CHR\$(68);CHR\$(1);CHR\$(68);<br>45 LPRINT CHR\$(1);CHR\$(68);CHR\$(1);CHR\$(126);<br>50 LPRINT CHR\$(0);CHR\$(O);CHR\$(0); 55 LPRINT "\* \* \* \* \* \* \* \* \* \*" 60 LPRINT CHR\$C27>;"X";CHR\$<1>;CHR\$CO>; 65 LPRINT "U\*U\*U\*U\*U\*U\*U\*U\*U\*U" 70 LPRINT CHR\$(27>;"'Y.";CHR\$<O>;CHR\$CO>; 75 LPR HH II \* \* \* \* \* \* \* \* \* \*II 80 END RESULT: \* \* \* \* \* \* \* \* \* \* UgUgUgUgUgUgUgUgUgU -----------------<br>\* \* \* \* \* \* \* \* \* \* (Continued on next page)

PROPORTIONAL: Attribute (A) defines the start and end columns of the character. If the attribute is 11 decimal (descender) or 139 decimal (no descender) for all characters, the character set is monospaced at 10 cpi. However, if the end column is less than those values, the character has a proportional attribute and this will be evident in the Proportional Spacing Mode (ESC p). If ESC p is not active, the attribute defaults to monospace. A program for a simple proportional character is provided below.

 $\mathcal{L}$ 

..-------------- NOTE ------------- Proportional characters are printed in Emphasized Mode. In this mode, all dots are fired twice in the horizontal plane. If space is desired between characters, the end column should be defined as at least two half-dot columns greater than the last data column (dots) of the character. Trailing non-data columns must be filled with zeroes so that eleven (11) columns are defined.

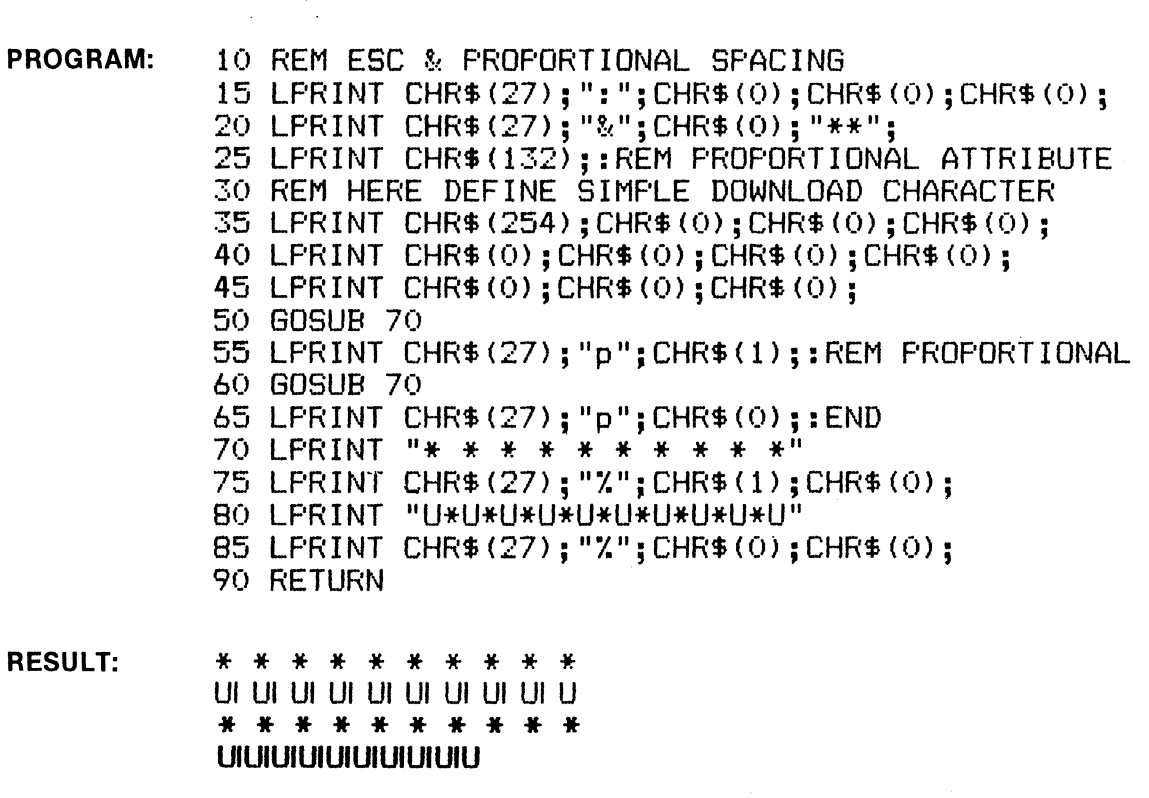

BASIC: CHR\$(27);"("; HEX: IB 28

NAME: NLQ (Near Letter Quality)

FUNCTION: When ESC "(" is received, all subsequent characters will be printed in near-letter quality. NLQ is produced by two passes of the print head.

 $r$  -  $r$  -  $r$  -  $r$  -  $r$  -  $r$  -  $r$  -  $r$  -  $r$  -  $r$  -  $r$  -  $r$  -  $r$  -  $r$  -  $r$  -  $r$  -  $r$  -  $r$  -  $r$  -  $r$  -  $r$  -  $r$  -  $r$  -  $r$  -  $r$  -  $r$  -  $r$  -  $r$  -  $r$  -  $r$  -  $r$  -  $r$  -  $r$  -  $r$  -  $r$  -  $r$  -  $r$  -

NLQ is automatically selected by holding the FF button as power is turned ON. Also, NLQ is selected at power ON using DIP switch SW2 settings. Refer to power-up Print Mode chart below.

Also, NLQ characters can be set to proportional spacing by ESC p and enlarged by SO and ESC W codes. However, NLQ cannot be condensed or italicized.

- PROGRAM: 10 REM SELECT NLQ<br>20 PRINT CHR\$ (27
	- $PRINT$  CHR\$  $(27)$ ;  $"$  ( $"$ ; 30 PRINT "THIS IS NLQ <Near Lett er Quality)"
	- 40 PRINT "ABCDEFGHIJKLMNOPQRSTUV<br>wXYZ"<br>50 PRINT "abcdefghijklmnopgrstuv
	- PRINT "abcdefghijklmnopgrstuv wxyz"
	- 60 PRINT "1234567890!@#\$%^&\*() +  $\langle$  3  $\langle$   $\rangle$ "
	- 70 PRINT CHR\$ (27); "P";: REM P ICA

RESULT:

THIS IS NLQ (Near Letter Quality) ABCDEFGHIJKLMNOPQRSTUVWXYZ abcdefghijklmnopqrstuvwxyz  $1234567890!0$ #\$%^&\*()\_+{}<>

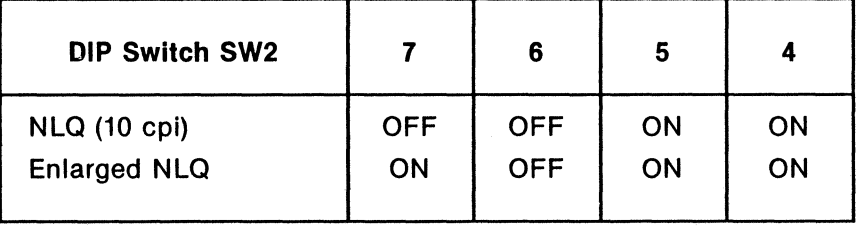

## **ESC** \* (Selectable Density Graphics Mode) **ESC** \*

## BASIC: CHR\$(27);"\*";CHR\$(M);CHR\$(n1);CHR\$(n2); HEX: 1B 2A

NAME: Selectable Density Graphics Mode  $(M = 0 to 6)$  (n1 = remainder) (n2 = #  $\div$  256)

FUNCTION: This code sequence selects 1 of 7 graphics densities based on the value of M ( $M = 0$ ) to 6) and Is defined below. Values n1 and n2 specify the number of graphic characters to be printed.

n1 and n2 are calculated as follows:

- n2 is an integer (whole number) = # of characters to print  $\div$  256
- n1 is the remainder of the division in n2

Example:  $#$  of characters to print = 680  $n2 = 680 \div 256 = 2$  $n1 = 680 - (2 \times 256) = 168$ 

Thus, to print 680 graphic characters, the BASIC code sequence is:

CHR\$(27);''\*";CHR\$(M);CHR\$(168);CHR\$(2);

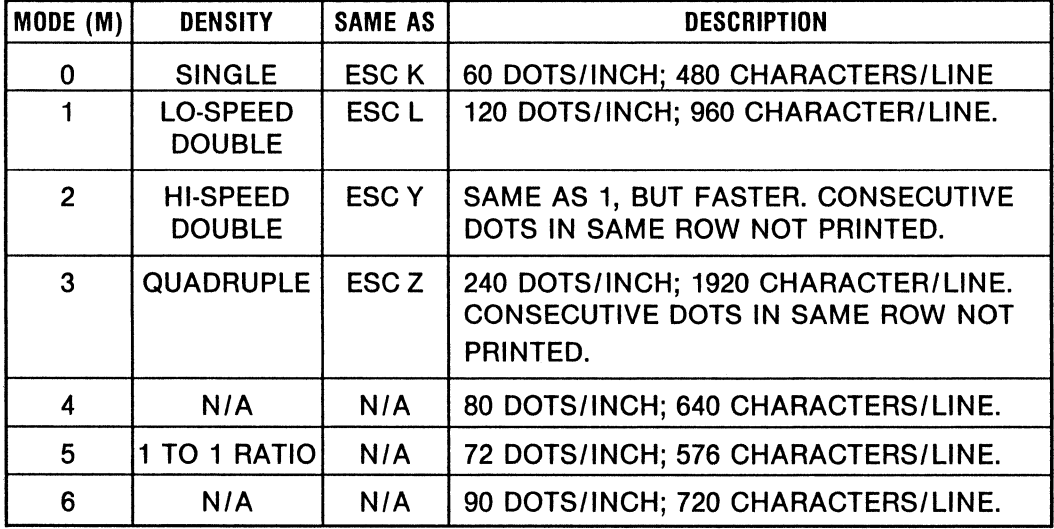

### MODE SELECTIONS

(Continued on the next page)

## **(ESC \* continued)**

 $\sim$ 

 $\sim$ 

### **PROGRAM:**

```
560 REM SAMPLE PROGRAM OF GRAPHICS DENSITY SELECT 
570 FOR M = 0 TO 6 
580 LPRINT CHR$(27);"1";CHR$(5);
590 LPRINT "SAMPLE OF DENSITY SELECT ";M : LPRINT 
600 LPRINT CHR$(27);"3";CHR$(13);<br>610 WIDTH "lpt1:",255<br>620 G$=CHR$(27)+"*"+CHR$(M)+CHR$(55)+CHR$(2)
625 LPRINT CHR$(27>;"1";CHR$(25>; 
630 FOR D=1 TO 3
640 LPRINT G$; 
650 READ H,L 
660 IF H < 0 THEN 700 
670 FOR X = 1 TO H : LPRINT CHR$(L): : NEXT X
680 GOTO 650 
700 LPRINT : NEXT D 
710 LPRINT CHRS<27);"2"; : RESTORE : LPRINT : NEXT M 
720 LPRINT CHR$<12>; : END 
2000 DATA 21,127,21,0,21,127,21,0,63,127,21,0,63,127,21,0,63,127,21,0,63,127,21, 
0,63,127,21,0,21,127,8,127,1,63,1,31,1,15,1,7,1,3,1,1,7,0,21,127,-1,02100^{'} DATA 63,127,21,0,21,127,21,0,21,127,21,0,21,127,21,3,21,127,42,0,21,127,42,
0,15,3,6,7,15,28,6,120,21,96,21,0,21,127,21,0,21,127,21,0,21,127,7,0,8,127,6,0,2
1,127,-1,02200 DATA 21,127,21,0,21,127,21,0,63,127,21,0,21,1271 13,0,1,641 1,96,1,112,1,120, 
1,124,1,126,16,127,1,63,1,31,1,15,1,7,1,3,1,1,22,0,63,127,21,0,63,127,21,0,63,127, 21, 0, 21, 127, 7, 0, 1, 96, 1, 112, 1, 120, 1, 124, 1, 126, 9, 127, 21, 127, -1,0
```

```
RESULT:
```
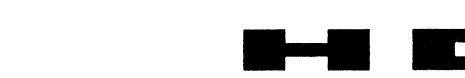

SAMPLE OF DENSITY SELECT 0

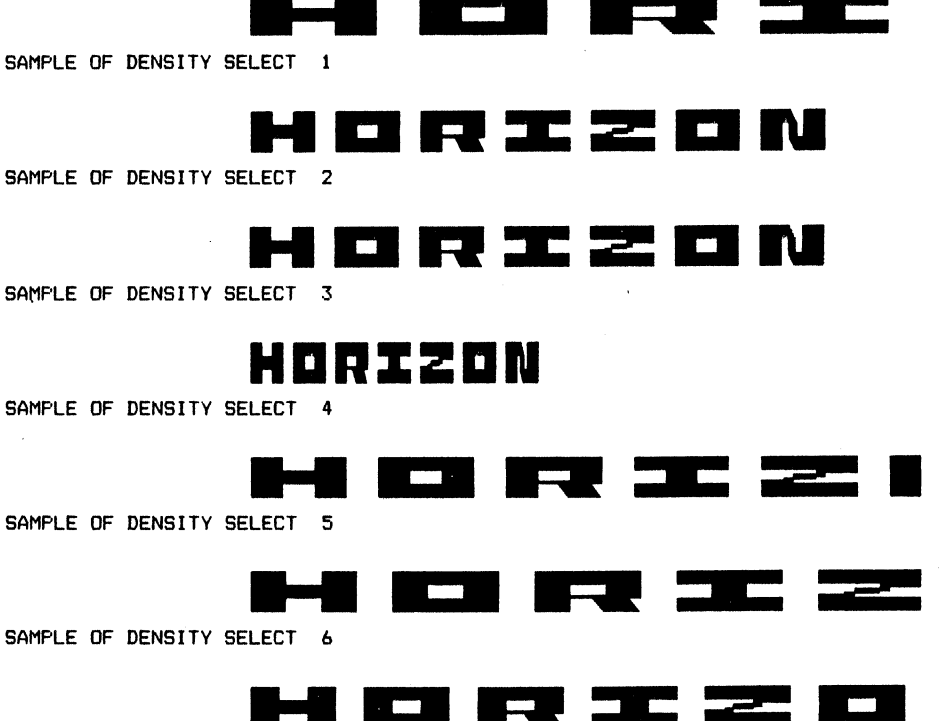

### **BASIC: CHR\$(27);"** - ";CHR\$(1); All and the state of the state of the state of the state of the state of the state of the state of the state of the state of the state of the state of the state of the state of the state of

**NAME:** Print Underline

FUNCTION: When ESC - 1 is received, subsequent characters and spaces are underlined by the 9th pin at the "10th" pin position as one continuous underline. Underline continues line to line until cancelled by  $\text{ESC} - 0$ . Individual words or characters may be underlined, as the underline can be turned on and off anywhere in a line.

—————————————————————<br>The underline is printed as a separate, continuous line after the text is completed. However, if character styles are changed, the underline is drawn after each change. To draw the underline, paper is moved up one dot width.

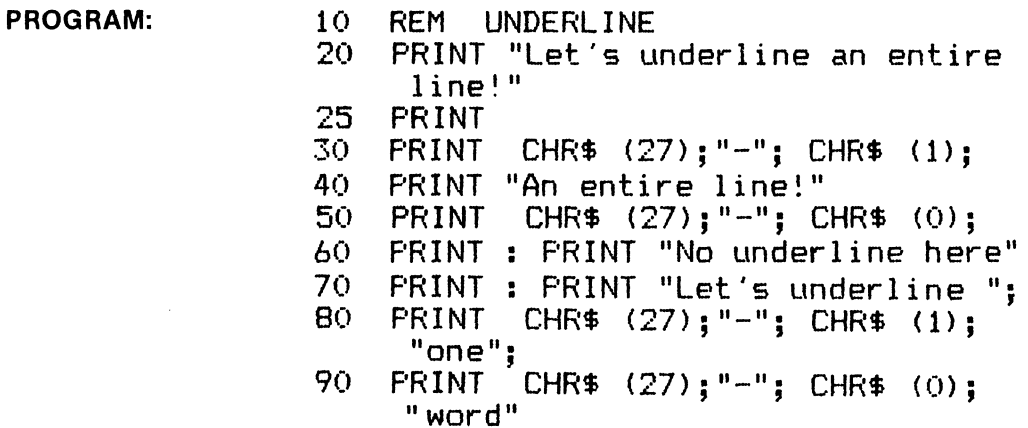

### **RESULT:**

Let's underline an entire line!

### An entire line!

No underline here

Let's underline one word

3-24

**BASIC: CHR\$(27);"/";CHR\$(n);**  $\qquad \qquad$   $\qquad \qquad$   $\qquad \qquad$   $\qquad \qquad$   $\qquad \qquad$   $\qquad$   $\qquad$   $\qquad$   $\qquad$   $\qquad$   $\qquad$   $\qquad$   $\qquad$   $\qquad$   $\qquad$   $\qquad$   $\qquad$   $\qquad$   $\qquad$   $\qquad$   $\qquad$   $\qquad$   $\qquad$   $\qquad$   $\qquad$   $\qquad$   $\qquad$   $\qquad$   $\qquad$   $\$ 

**NAME:** Select VFU Channel (n = 0 to 7)

FUNCTION: ESC / (n) selects one of eight channels for vertical tab format (called VFU; Vertical Format Unit). This function is used with ESC b, which establishes the vertical tab stops within each channel. The basic purpose of this function is to divide a page into two or more channels with independent tab stops and independent Top of Form.

**PROGRAM: 10 REM ESC / VFU CHANNEL 0-7** 15 LPRINT CHR\$(27); "C"; CHR\$(10); : REM FORM LENGTH 10 20 FOR Z = 0 TO 47: LPRINT Z:NEXT 25 FOR  $X = 1$  TO 8: LPRINT CHR\$(27); "j"; CHR\$(180); 30 NEXT  $X:$  LPRINT "  $\leq -2$  TOP OF FORM #1" 35 LPRINT CHR\$ (27) ; "b" ; CHR\$ (1) ; : REM CHANNEL 1 40 LPRINT CHR\$(2>;CHR\$<6>;CHR\$<9>;CHR\$<O>;:REM CH1 TABS 45 LPRINT CHR\$ (27) ; "/"; CHR\$ (1) ; : REM SELECT CH1 50 LPRINT CHR\$(12);:REM TOP OF FORM COMMAND<br>55 LPRINT " <--- VFU 1 TOP OF FORM"  $<$ --- VFU 1 TOP OF FORM" 60 FOR  $Y = 1$  TO 3: LPRINT CHR\$(11);:REM VERT TAB<br>65 LPRINT " <--- VFU 1: TAB ":Y:NEXT Y  $\le$  --- VFU 1: TAB ":Y:NEXT Y 70 LPRINT CHR\$(27); "b"; CHR\$(2); :REM CHANNEL 2 75 LPRINT CHR\$(3>;CHR\$C5>;CHR\$C8>;CHR\$CO>;:REM CH2 TABS 80 LPRINT CHR\$(27):"/":CHR\$(2)::REM SELECT CH2 85 LPRINT CHR\$(12);:REM TOP OF FORM COMMAND<br>90 LPRINT " <--- VFU 2 TOP OF FORM"  $\leftarrow$  --- VFU 2 TOP OF FORM" 95 FOR  $N = 1$  TO 3: LPRINT CHR\$(11);:REM VERT TAB 100 LPRINT "  $\leq - -$  VFU 2: TAB ":N:NEXT  $\le$ --- VFU 2; TAB ";N:NEXT 105 END

**RESULT:** (See result of program on next page)

 <--- TOP OF FORM #1  $\overline{7}$  10 <--- VFU 1 TOP OF FORM  $\leftarrow$   $\leftarrow$  VFU  $1$ ; TAB  $1$  16 <--- VFU 1; TAB 2 19 <--- VFU 1; TAB 3 30 <--- VFU 2 TOP OF FORM 33 <--- VFU 2; TAB 1 , <.,--- VFU ,., . 38 <--- VFU 2; TAB 3 2; TAB 2  $\overline{3}$ 

**(program on previous page)** 

 $\mathcal{L}_{\mathcal{L}}$ 

BASIC: CHR\$(27);"0"; expansion of the state of the state of the state of the state of the state of the state of the state of the state of the state of the state of the state of the state of the state of the state of the st

NAME: 1/8-lnch Line Spacing (8 lpi)

FUNCTION: When ESC 0 is received, line spacing is set at 1/8 inch. This spacing corresponds with 8 lines per inch. This spacing is in effect until cancelled by ESC 2 (normal 1/6 inch spacing) or by ESC A, ESC 1, ESC 2, or ESC 3. ESC J is in effect for one line only, so does not cancel ESC 0.

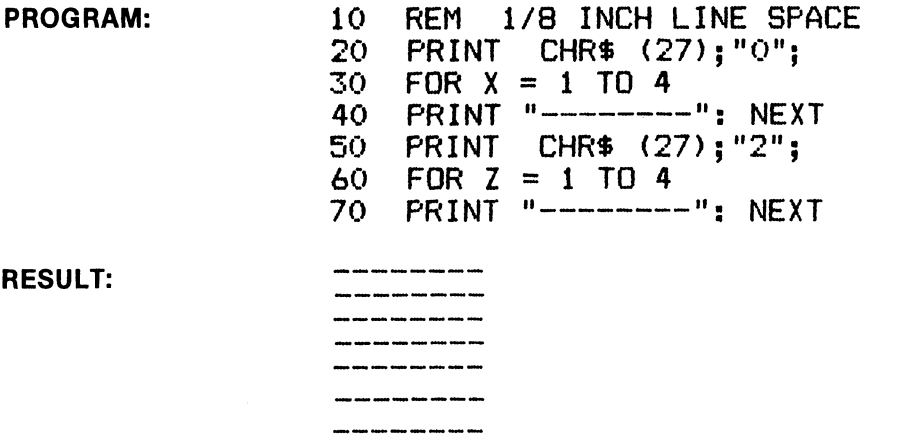

**ESC 1** (8·Pin Graphics Line Spacing 7/60") **ESC 1** 

BASIC: CHR\$(27);"1"; HEX: 1B 01

NAME: 8-Pin Graphics Line Spacing (7/60")

FUNCTION: When ESC 1 is received, the line-spacing value is set at 7/60". This is the spacing normally used between 8-pin graphic lines. This spacing is cancelled by ESC A, ESC 0, ESC 2 or ESC 3. ESC J is in effect for only line only, so does not cancel ESC 1.

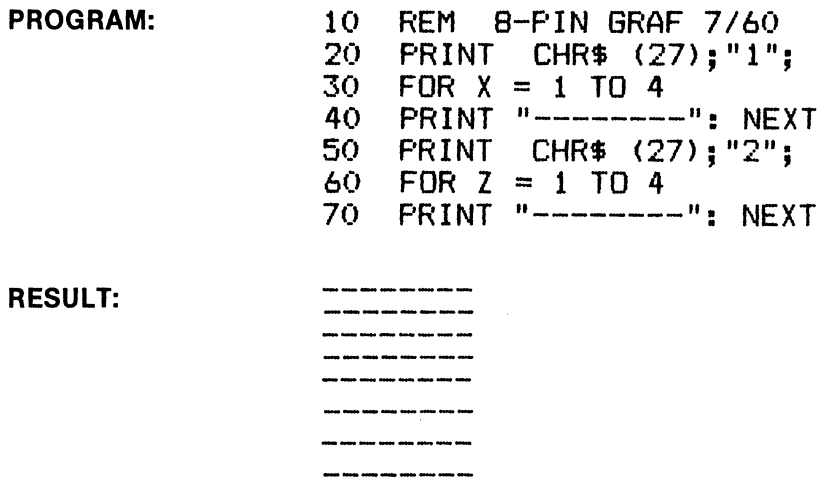

### 1801·9AOO

3-28

BASIC: CHR\$(27);"2"; HEX: 18 02

NAME: Normal (1/6 Inch) Line Spacing

FUNCTION: ESC 2 sets the normal line spacing (6 lpi) and is normally used to cancel special line spacing functions such as ESC A, ESC 0, ESC 1, and ESC 3.

PROGRAM: 10 REM 1/6 INCH LF<br>20 PRINT CHR\$ (27) 20 PRINT CHR\$  $(27)$ ; "A"; CHR\$  $(5)$ ;<br>30 FOR  $X = 1$  TO 6  $30$  FOR  $X = 1$  TO 6<br>40 PRINT "--------40 PRINT "--------": NEXT<br>50 PRINT CHR\$ (27);"2":: 50 PRINT CHR\$  $(27)$ ; "2";: REM  $1/6$ "<br>60 FOR  $2 = 1$  TO 4 60 FOR Z = 1 TO 4 PRINT "--------": NEXT

RESULT:

**ESC3** (N/180-lnch Line Spacing) **ESC3** 

BASIC: CHR\$(27);"3";(n); HEX: IB 03 (n)

**NAME:** N/180-lnch Line Spacing ( $n = 1$  to 180)

, 2001 2002 2003 2004 2006<br>1 2004 2005 2006 2006 2006 

FUNCTION: This function allows the setting of line spacing in increments of 1/3 dot diameter. This function is in effect until cancelled by ESC A, ESC 0, ESC 1 or ESC 2.

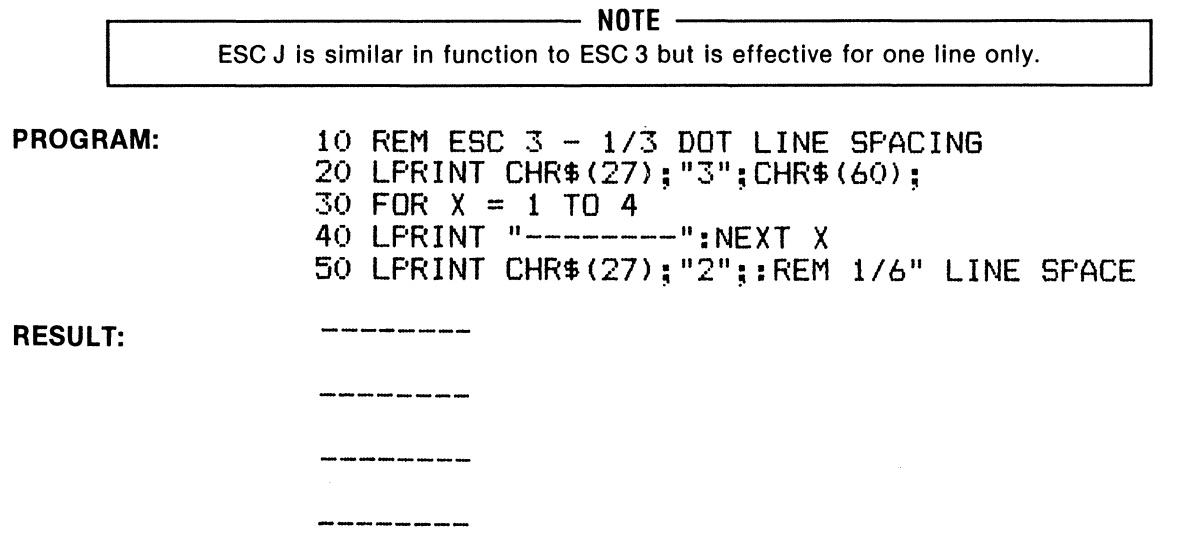

# **ESC4** (Select Alternate Italic Characters) **ESC4**

BASIC: CHR\$(27);"4"; exercise that the set of the set of the set of the set of the set of the set of the set of the set of the set of the set of the set of the set of the set of the set of the set of the set of the set of

NAME: Select Alternate (Italic) Characters

FUNCTION: When ESC 4 is received, subsequent characters are italicized until cancelled by ESC 5.

.--~~~~~~~~~~~ NOTE ~~~~~~~~~~~----. All characters styles except NLQ (Near Letter Quality) can be italicized.

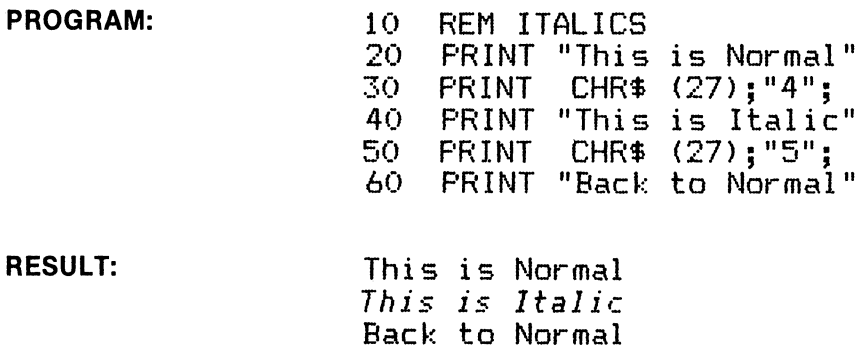

**ESC5** (Cancel Alternate Italic Characters) **ESC5** 

BASIC: CHR\$(27);"5"; HEX: 18 05

NAME: Cancel Alternate (Italic) Characters

FUNCTION: When ESC 5 is received, italicized characters are cancelled and subsequent characters are printed in the normal style.

PROGRAM: (see above)

 $\ddot{\phantom{a}}$ 

### 1801·9AOO 3-30

PROGRAM: (see above)

NAME: Cancel Printable Area Code Expansion

CODE CHART (DECIMAL) 128 129 130 131 132 133 134 135 136 137 138 A ~ u 0 .:i. £ i *b* 1't :f1 **go** 81 St en an <sup>96</sup> av 87 av 89 S 139 140 141 142 143 144 145 146 147 148 149 a pt A A 9 § *B JB* a! *fZf ¢*  ee: *8c: 8b* ee: 8f 9p 91 9c: 9b 94 9s 150 151 152 153 154 155 156 157 158 159 255 *"lb A.* (2) <u>97 98 99 94 98 90 90 91 91 91 15 16 17 1</u>

### RESULT:

a.euoi ° £ 1 ¿ Ñ ñ ¤ ft A a ç § B Æ æ Ø ø " Ä Ö Ü ä ö ü É é ¥ Ø

NOTE: Characters are italicized when in Pica style per this sample.

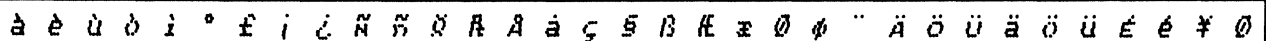

FUNCTION: ESC 7 cancels the printing of codes in the 128 to 159 area (plus 255). Control codes

such as BEL  $(7 + 128 = 135)$  will respond, but not as printable characters.

BASIC: CHR\$(27); "7"; HEX: 1B 37

**ESC 7** (Cancel Printable Area Code Expansion) **ESC** 

NAME: Printable Area Code Expansion

FUNCTION: ESC 6 enables the printer to print international characters in the code area of 128 to 159 (plus 255). ESC 6 is cancelled by ESC 7.

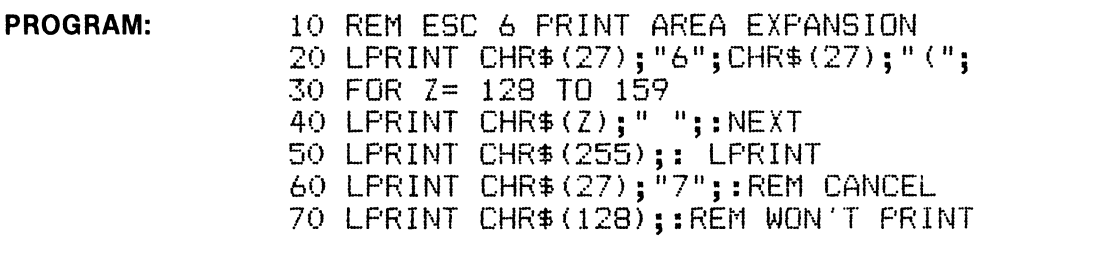

## **ESC8** (Remote Paper End De-Select) **ESC8**

BASIC: CHR\$(27):"8": Hex: 18 08

NAME: Paper End Deselect (Remote)

FUNCTION: When ESC 8 is received, the Paper End condition does not result in the printer going OFF LINE as in the normal case. In this manner, printing can continue to within the last few lines of a form. This function is cancelled by ESC 9.

--~~~~~~~~~~~~ NOTE ~~~~~~~~~~~~--. DIP switch SW2-1 must be ON In order for this code sequence to perform as described. Also, the slide switch under the tractors must be in the "OTHERS" position.

PROGRAM: LPRINT CHR\$(27);"8";

RESULT: Paper End alarm and OFF LINE condition are bypassed.

**ESC9** (Remote Paper End Select) **ESC9** 

BASIC: CHR\$(27);"9"; Hex: 18 09

NAME: Paper End Select (Remote)

FUNCTION: ESC 9 cancels the Paper End condition bypass set by ESC 8. In this manner, the Paper End switch functions normally, setting the printer OFF LINE and sounding the alarm .

.--~~~~~~~~~~~~ NOTE ~~~~~~~~~~~~---. DIP switch SW2-1 must be ON In order for this code sequence to perform as described. Also, the slide switch under the tractors must be in the "OTHERS" position.

PROGRAM: LPRINT CHR\$(27);"9";

RESULT: Paper End alarm and OFF LINE condition function normally.

## **ESC: (Copy ROM CG to Download CG) ESC:**

BASIC: CHR\$(27);":";CHR\$(0);CHR\$(0); HEX: 1B 3A 00 00 00

**NAME:** Copy ROM CG to Download CG Set

**FUNCTION:** ESC : 0 O 0 causes the fonts in the standard ROM Character Generator to be copied into the download area. The basic purpose of this function is to provide most of the standard characters for use with special characters defined by ESC &, which would replace some of the standard characters.

In the program example below, the character "!" is replaced by the Greek letter omega, the symbol for ohms in electronics.

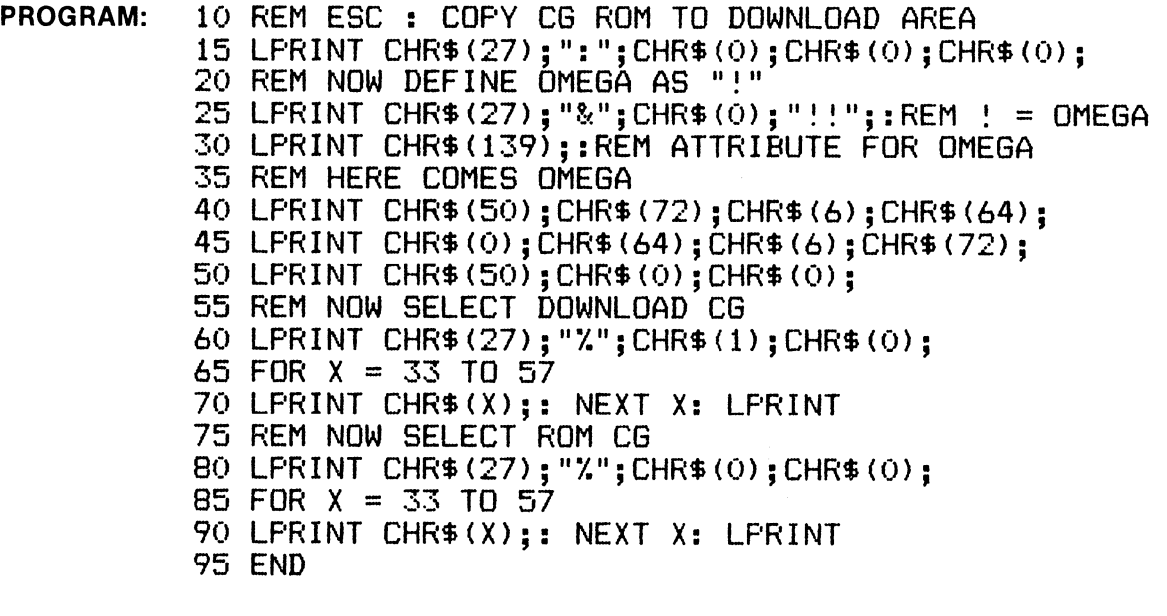

RESULT:  $\Omega$ "#\$%%'()\*+,-./0123456789<br>"#\$%%'()\*+,-./0123456789"!

.--~~~~~~~~~~- **NOTE** ~~~~~~~~~~~---.

For details on the definition of download characters, their attributes etc. refer to ESC &.

## **ESC<** (Unidirectional Print, One Line) **ESC<**

BASIC: CHR\$(27);"<"; HEX: 1B 3C: HEX: 1B 3C: HEX: 1B 3C: HEX: 1B 3C: HEX: 1B 3C: HEX: 1B 3C: HEX: 1B 3C: HEX: 1B: 1B: 19

NAME: Unidirectional Print, one line only

FUNCTION: Receipt of ESC < moves the print head to the left-most position and prints subse-

quent characters left to right for one line, then resumes bi-directional printing. r------------- NOTE -------------. Unidirectional printing is used when positional accuracy is more important than speed. The line to line positional indexing is best In unidirectional print mode. See ESC U.

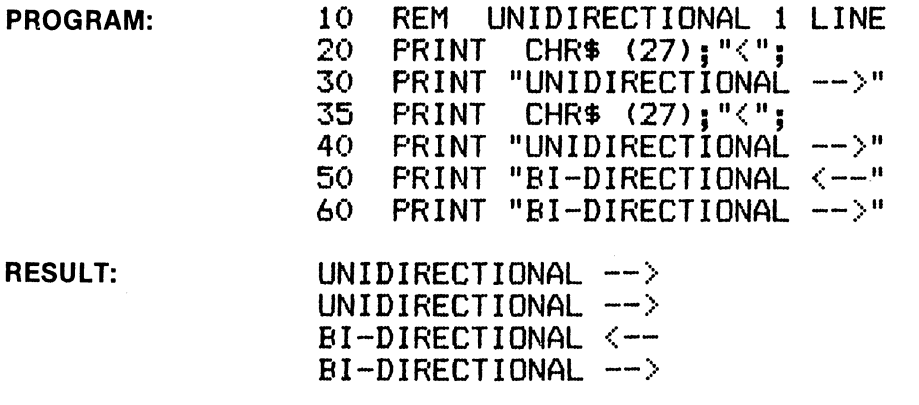

ESC U (Unidirectional Print Mode)

# **ESC U**

BASIC: CHR\$(27);"U";CHR\$(1);

HEX: 1B 55 01

NAME: Unidirectional Print Mode

FUNCTION: Receipt of ESC U 1 moves the print head to the leftmost position and prints subsequent characters left to right, line after line until cancelled by ESC U 0. See note above.

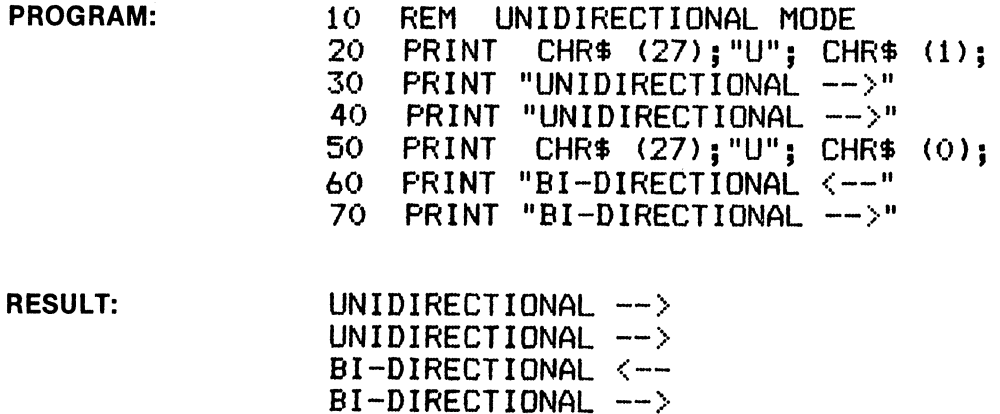

# **ESC** = (Set MSB to 0) **ESC** =

BASIC: CHR\$(27);" = ";  $HEX: 1B 3D$ 

NAME: Set MSB to O (force 8th bit to zero)

**FUNCTION:** ESC  $=$  forces the MSB to a 'zero' condition, thus codes 128 and above are not accessible (do not print). ESC = is changed by ESC > (MSB = 1) or cancelled by ESC #.

PROGRAM:  $10$  REM ESC = SET MSB TO  $0$ 20 LPRINT CHR\$ <27>; ">";:REM MSB = 1 25 LPRINT "This is italic  $(MSB = 1)$ " 30 LPRINT CHR\$C27>;"=";:REM MSB = 0 35 LPRINT "This is normal  $(MSB = 0)$ 40 LPRINT CHR\$C27>;"#";:REM CANCEL

RESULT:

*This is italic (HSB* = *1)* This is normal CMSB = 0)

## ESC > (Set MSB to 1) ESC >

BASIC: CHR\$(27);" > "; http://www.fileson.com/community/information/information/

NAME: Set MSB to 1 (force 8th bit to one)

FUNCTION: ESC > forces the MSB to a 'one' condition, thus codes lower than 128 are not accessible (do not print). ESC  $>$  is changed by ESC = (MSB = 0) or cancelled by ESC #.

PROGRAM:

10 REM ESC > SET MSB TO 1 20 LPRINT "These are Standard Characters" 40 LPRINT CHR\$C27>;">";:REM MSB = 1 50 LPRINT "These are Alternate Characters" 60 LPRINT CHR\$(27); "#";:REM CANCEL MSB =  $1$ 70 LPRINT "Standard Characters Again!"

RESULT: These are Standard Characters *These are Alternate Characters*  Standard Characters Again!

## **ESC?** (Multiple Function Graphics Mode) **ESC?**

### BASIC: CHR\$(27);"?";"n";CHR\$(M); Hex: 18 3F

**NAME:** Multiple Function Graphics ( $n = K$ , L, Y or Z)( $M = 0$  to 6)

FUNCTION: This special code sequence allows the changing of pitch (density) to 1 of 6 other pitches without changing the current program. In addition, this code sequence allows sequences ESC K, ESC L, ESC Y or ESC Z to function as any of the following:

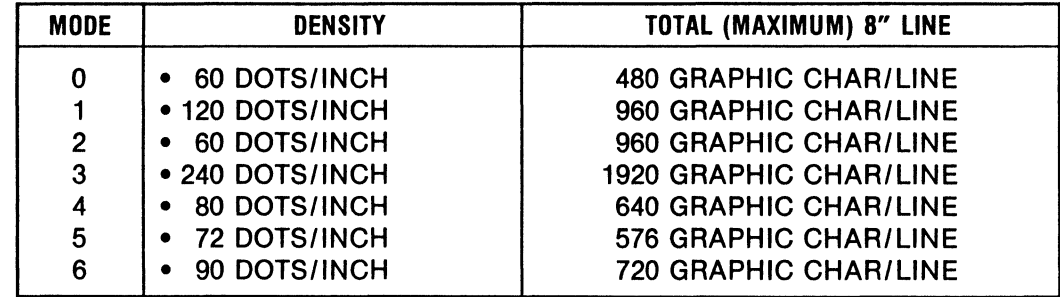

### PROGRAM:

 $\overline{a}$ 

```
10 REM CHANGING PITCH OF GRAPHICS MODE 
15 WIDTH "LPT1:", 255
20 A = 1 : B = 480 : J = 130 IF J = 1 THEN LPRINT "SINGLE DENSITY GRAPHICS MODE" : C \hat{\bm{s}} = "K"ao IF J • 2 THEN LPRINT "DOUBLE DENSITY GRAPHICS MODE" : CS="L" 
50 IF J = 3 THEN LPRINT "DOUBLE DENSITY, DOUBLE SPEED GRAPHICS MODE" : C\hat{\ast}="Y"
60 IF J = 4 THEN LPRINT "QUADRUPLE DENSITY GRAPHICS MODE" : C\hat{s} = "Z"70 FOR M • 0 TO 6 
75 LPRINT CHR$(27);"?";C$;CHR$(M);
80 LPRINT CHR$(27);C$;CHR$(B MOD 256);CHR$(INT(B/256));<br>90 FOR K = 1 TO B
100 LPRINT CHR$(&H99); 
110 NEXT K 
120 LPRINT 
125 LPRINT CHR$(27);C$;CHR$(B MOD 256);CHR$(INT(B/256));<br>130 FOR K = 1 TO B
140 LPRINT CHR$(A); 
150 A = A +1155 IF A > 128 THEN A = 1160 NEXT K 
170 LPRINT 
180 A = 1190 NEXT M 
195 J = J + 1200 IF J < 5 THEN GOTO 30 ELSE LPRINT CHR$(12); : END
```
(Continued on the next page)

## **(ESC ? continued)**

### **RESULT:**

SINGLE DENSITY GRAPHICS MODE

ತದಿಸಿದ್ದು, ವಾಗುವಾಗಿ ಮಾಡಿಕೊಂಡಿದ್ದು, ಮಾಡಿಕೊಂಡಿದ್ದು, ಮಾಡಿಕೊಂಡಿದ್ದು, ಮಾಡಿಕೊಂಡಿದ್ದು, ಮಾಡಿಕೊಂಡಿದ್ದ

alawa a a a kata a a a a a a a a a

ದಶ್ಯವರ ನಡುವರು ನಡುವಡು ನಡುವರು ನಡುವರು ನಡುವಡು ನಡುವಡು ನಡುವಡು ನಡುವಡು ನಡುವಡು ನಡುವಡು ನಡುವಡು ನಡುವಡು ನಡುವಡು

ದಶಾಸರಿ ನಡೆ ನಾನುಗರಿಸಿ ನಡೆ ನಮ್ಮ ನಡೆಸರು ನಡೆಸರು ನಡೆಸರು ನಡೆಸರು ನಡೆಸರು ನಡೆಸರು ನಡೆಸರು ನಡೆಸರು ನಡೆಸರು ನಡೆಸರು ನಡೆಸರು.

 $\alpha$  . and  $\alpha$  , and  $\alpha$  , and  $\alpha$  , and  $\alpha$  , and  $\alpha$  , and  $\alpha$  , and  $\alpha$  , and  $\alpha$  , and  $\alpha$  , and  $\alpha$ DOUBLE DENSITY GRAPHICS MODE

ವರ <u>ವಿಮಾನವಾಗಿ ಮಾಡಿದಾಗಿದೆ. ಮಾಡಿದಾಗಿ ಮಾಡಿದಾಗಿದೆ. ಮಾಡಿ</u>ದಾಗಿ ಮಾಡಿದಾಗಿದ

ವರ ಮನೆಯ ವರಮವರ ವರಮವರ ಮಾಡಿ

ಹಡವರ ವರ್ಷವಾಗಿರುವ ಮಾನ್ಯವಾಗಿ ಮಾತ್ರದ ವರ್ಷವಾಗಿರುವ ಮಾನ್ಯವಾಗಿ ಮಾನ್ಯವಾಗಿ ಮಾನ್ಯವಾಗಿ ಮಾನ್ಯವಾಗಿ ಮಾನ್ಯವಾಗಿ ಮಾನ್ಯವಾಗಿ ಮಾನ್

.aa 57. aa 63. aa 63. aa 63. aa 64. aa 65. aa 63. aa 63. aa 63. aa 63. aa 63. aa 64. aa 65. aa 67. a DOUBLE DENSITY, DOUBLE SPEED GRAPHICS MODE

ತಿದ್ದಿ ನಡೆಸಿತ್ತಾನೆ. ನಡೆಸಿತ್ತಾನೆ ನಡೆಸಿತ್ತಾನೆ. ನಡೆಸಿತ್ತಾನೆ ನಡೆಸಿತ್ತಾನೆ. ನಡೆಸಿತ್ತಾನೆ ನಡೆಸಿತ್ತಾನೆ. ನಡೆಸಿತ್ತಾನೆ ನಡೆಸಿತ್ತಾನೆ. ನಡೆಸಿತ್ತಾನೆ ನಡೆಸಿತ್ತಾನೆ. ನಡೆಸಿತ್ತಾನೆ

Adamada an amamamada an an an amamamamada

, ಕಾರ್ಯಕ್ರಮವಾಗಿ ಸಂಪ್ರದಾಸಿ ಸಾಮಾನ್ಯ ಸಂಗ್ರಹವಾಗಿ ಸಾಮಾನ್ಯ ಸಂಗ್ರಹವಾಗಿ ಸಾಮ

ಪ್ರಮಾಣ ಮಾಡಿದ್ದಾರೆ. ಮಾಡಿದ್ದಾರೆ. ಮಾಡಿದ್ದಾರೆ.

ೂ ಸಂಪಾದ ಸಂಸ್ಥೆಯ ಸಂಸ್ಥೆಯ ಸಂಸ್ಥೆಯ ಸಂಸ್ಥೆಯ ಸಂಸ್ಥೆಯ ಸಂಸ್ಥೆಯ ಸಂಸ್ಥೆಯ ಸಂಸ್ಥೆಯ ಸಂಸ್ಥೆಯ ಸಂಸ್ಥೆಯ ಸಂಸ್ಥೆಯ ಸಂಸ್ಥೆಯ ಸಂಸ್ಥೆ

.aC'ill::tai'.5~~~~~ QUADRUPLE DENSITY GRAPHICS MODE

ಿ ಸಂಪರ್ಕಾರದ ಮಾತನಾಡಿದ ವಿರುದ್ಧ ವಿರುದ್ಧ ವಿರುದ್ಧ ವಿರುದ್ಧ ವಿರುದ್ಧ ವಿರುದ್ಧ ವಿರುದ್ಧ ವಿರುದ್ಧ ವಿರುದ್ಧ ವಿರುದ್ಧ ವಿರುದ್ಧ ವಿರುದ್ಧ ವಿರುದ್ಧ ವಿರುದ್ಧ ವಿರುದ್ಧ ವಿರುದ್ಧ ವಿರುದ್ಧ ವಿರುದ್ಧ ವಿರುದ್ಧ ವಿರುದ್ಧ ವಿರುದ್ಧ ವಿರುದ್ಧ ವಿರುದ್ಧ ವಿರುದ್ಧ ವಿರುದ್ಧ

ക്കിക്കാര് കാര്യമായിരുന്നു. കാര്യമായിരുന്നു കാര്യമായ കാര്യമായിരുന്നു

a de de la de de de la de de de la de de

ತ್ವ ನಡೆ ನಡೆ ನಡೆ ನಡೆಸಿದ ನಡೆಸಿನ ಮಾನವಿ ನಡೆಸಿದ ನಡೆಸಿದ ನಡೆಸಿದ ನಡೆಸಿದ ನಡೆಸಿದ ನಡೆಸಿದ ನಡೆಸಿದ ನಡೆಸಿದ ನಡೆಸಿದ ನಡೆಸಿದ ನಡೆಸಿ

ಕಡ ಕಡೆ ವರುವಾಗಿ ನಡೆದರೆ ನಡೆಸರು ನಡೆ ನಡೆದರೆ ಮಾಡಿದ ಮಾಡುವ ನಡೆಸರು ನಡೆದರೆ ನಡೆಸರು ನಡೆದರೆ ನಡೆಸರು ಮಾಡುವ ಮಾಡಿದ ನಡೆಸರು ನಡೆಸರ

ವಾಮಾನವನ್ನು ನಾನರಿನಾನು ನಾನರಿ ನಡೆಸಿದ್ದ ಸೇರಿದಂತೆ ನಾನರಿ ನಡೆಸಿದ್ದ ನಡೆಸಿದ್ದಾರೆ. ನಡೆಸಿದ್ದ ನಡೆಸಿದ್ದ ನಡೆಸಿದ್ದಾರೆ. ನಡೆಸಿದ

BASIC: CHR\$(27);" $@$ "; HEX: IB 40

NAME: Printer Initialization

FUNCTION: ESC  $\varpi$  initializes the printer, clears data in the print buffer and cancels any special print style, line spacing, etc.

PROGRAM:

- 10 REM PRINTER INITIALIZATION 20 PRINT CHR\$  $(27)$ ;  $\cdot\cdot\cdot$  CHR\$  $(32)$ ;<br>30 PRINT "A STITCH IN TIME" 30 PRINT 11A STITCH IN TIME" 40 PRINT "SAVES NINE"; 50 PRINT "A ROLLING STONE"; 60 PRINT CHR\$ <27>;"@"; 70 PRINT CHR\$ <27>; <sup>11</sup> ! <sup>11</sup> ; CHR\$ (32>;
	- 80 PRINT "GATHERS NO MOSS!"

RESULT: A STITCH IN TIME GATHERS ND MOSS!

# **ESCA**

(1 Dot Line Spacing)

# **ESCA**

BASIC: CH R\$(27);" A";CH R\$(n);

HEX: 1B 41 (n)

**NAME:** One Dot Line Spacing ( $n = 1$  to 60)

FUNCTION: ESC A (n) establishes the line feed value in one dot increments for fine control of line spacing. ...--~~~~~~~~~~~ NOTE ~~~~~~~~~~~--.

The line spacing value established by this function will also be executed when the LF button is pressed while OFF LINE.

PROGRAM: 10 REM N/60 LINE SPACING<br>20 FOR X = 2 TO 12 STEP 20 FOR X = 2 TO 12 STEP 2<br>30 PRINT CHR\$ (27); "A"; 30 PRINT CHR\$ (27);"A"; CHR\$ (X);<br>40 PRINT "---------" 40 PRINT "----------"<br>50 NEXT X 50 NEXT X **FRINT "---------"** RESULT: ==========

# **ESC B (Vertical Tab Setting, 16 Positions) ESC B**

BASIC: CHR\$(27);"B";CHR\$(n<sub>1</sub>)...CHR\$(n<sub>16</sub>);CHR\$(0); HEX: 1B 42 (n) 00

**NAME:** Vertical Tab Setting (up to 16 positions)

**FUNCTION:** ESC B establishes the vertical tab stops that are executed sequentially with each VT code received. The tab settings are terminated by CHR\$(0);. This function will track the original top of form and tab stops even if the line spacing is changed between stops, as the original line measure is stored and executed with VT.

~~~~~~~~~~~~ **NOTE** ~~~~~~~~~~~~

Tab positions in ESC B must be entered in numerical ascending order and terminated with CHR\$(0);. Also, if no tab positions are established, VT performs a line feed. The maximum tab value is 66 for normal (1/6") line spacing. Larger values default to 66. The largest number accepted is 254.

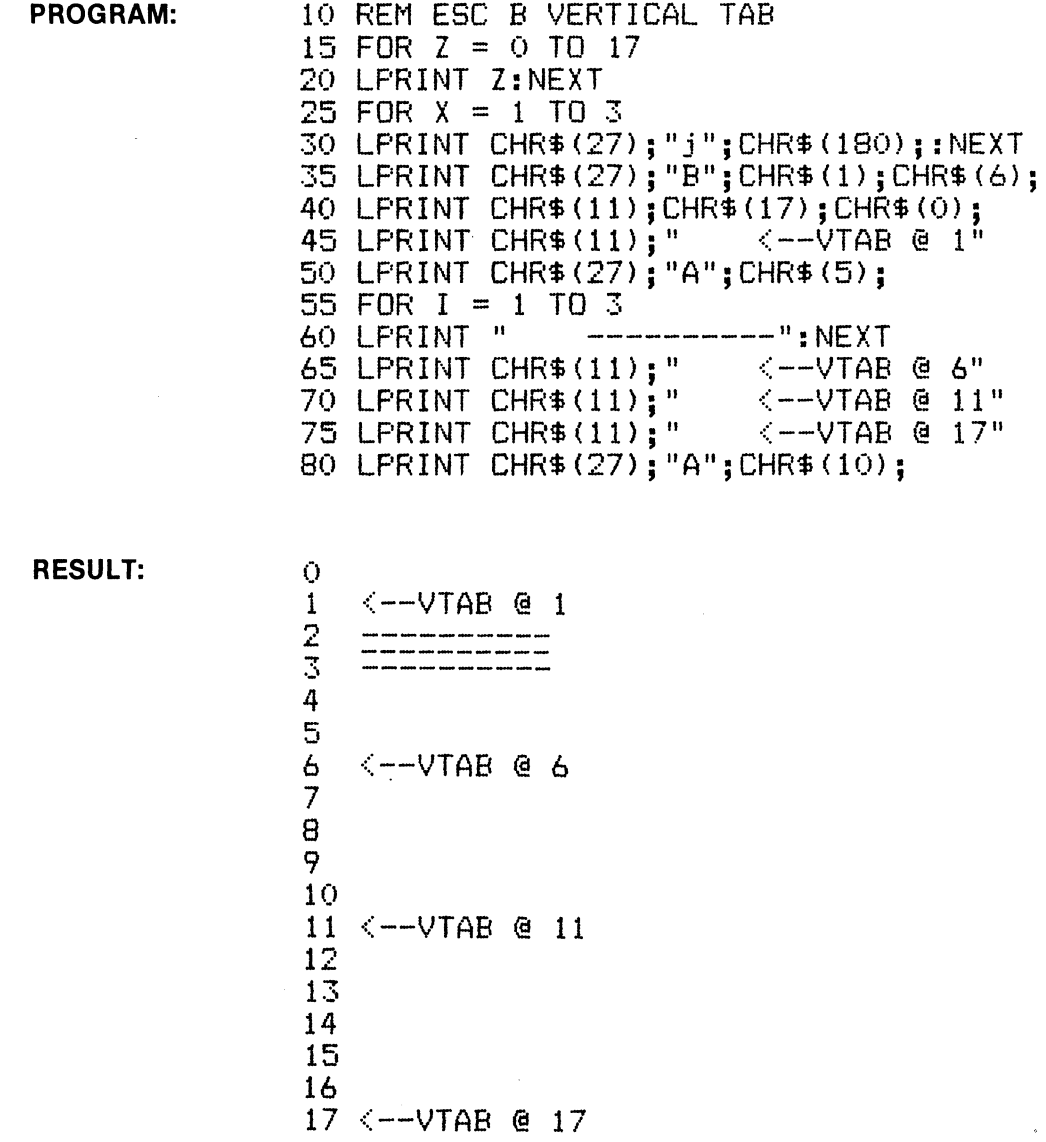

. 3-38

# **ESC C** (Set Form Length # of Lines) **ESC C**

BASIC: CHR\$(27);"C";CHR\$(n); HEX: 1B 43 (n)

**NAME:** Set Form Length by # of lines ( $n = 1$  to 127)

FUNCTION: ESC C (n) sets the absolute number of lines that will be fed when a FF (Form Feed) code is received. If the line spacing is the normal 1/6", then 66 lines would be standard Form Length (11 "). If the line spacing value is changed by ESC A (n) etc. a FF will still result in feeding paper the number of lines established by ESC C (n).

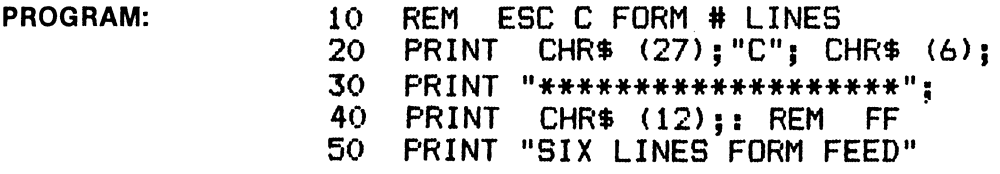

RESULT: \*\*\*\*\*\*\*\*\*\*\*\*\*\*\*\*\*\*\*

SIX LINES FORM FEED

## **ESC C 0** (Set Form Length # of Inches) **ESC C 0**

BASIC: CHR\$(27);"C";CHR\$(n); example and the state of the state of the state of the state of the state of the state of the state of the state of the state of the state of the state of the state of the state of the state of

**NAME:** Set Form Length by # of inches ( $n = 1$  to 22)

FUNCTION: ESC CO (n) sets the number of inches that will be fed when a FF (Form Feed) code is recived. 11 inches is a standard Form Length.

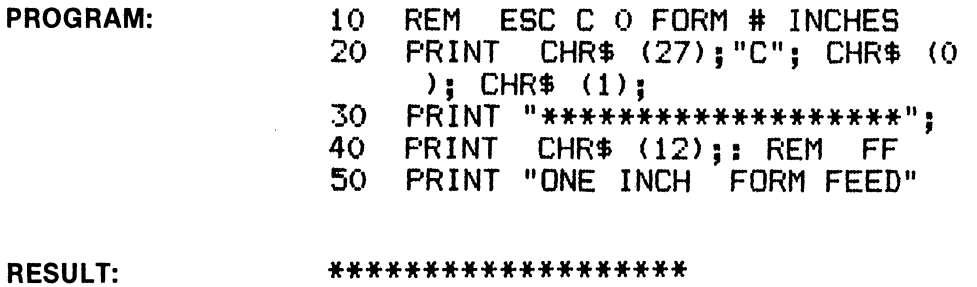

 $\sim$ 

ONE INCH FORM FEED

 $\mathbf{r}$ 

## **ESC D (Horizontal Tab Setting, 32 Positions) ESC D**

BASIC: CHR\$(27);"D";CHR\$(n<sub>1</sub>)...CHR\$(n<sub>3</sub>);CHR\$(0); HEX: 1B 44 (n) 00

**NAME:** Horizontal Tab Setting (32 positions maximum)

**FUNCTION:** ESC D establishes the horizontal tab stops that are executed with each HT code received. Tab settings are entered in ascending numerical order and are terminated with CHA\$ (O);. Tab stops can be specified to 80 columns in 10 cpi and 132 in condensed mode .

...--~~~~~~~~~~~ **NOTE** ~~~~~~~~~~~~~

The tab stops are established by the character width at time of tab entry. This function stores these positions and executes proper positioning regardless of type style changes. Tab stops greater than the effective column width are executed at tab position zero on the next line.

**PROGRAM:** 10 REM ESC D HORIZONTAL TAB SETTING @ PICA 10 CPI 15 LPRINT 11 0123456789012345678901234567890123456789 <sup>11</sup> 20 LPRINT CHR\$ <27> = 11 D11 : CHR\$ (5) = CHR\$ < 15>: CHR\$ (25) = 25 LPRINT CHR\$(30): CHR\$(35): CHR\$(0)::REM END TABS 30 LPRINT CHR\$(27>; 11W";CHR\$°cl>;:REM.ENLARGED  $35$  FOR  $Z = 1$  TO  $2$ : LPRINT CHR\$(9): "TAB"::NEXT Z 40 LPRINT CHR\$(27); "W"; CHR\$(0); : REM CANCEL ENLARGED 45 LPRINT CHR\$(15>=:REM CONDENSED CHARACTERS 50 LPRINT CHR\$ (9); "TAB"; 55 LPRINT CHR\$(18);:REM CANCEL CONDENSED 60 LPRINT CHR\$(27>="M"=:REM ELITE 12 CPI CHARACTERS 65 LPRINT CHR\$ <9>; ;'TABi'; 70 LPRINT CHR\$ (27) : "P"::REM BACK TO PICA 10 CPI 75 LPRINT CHR\$ (9); "TAB"; : LPRINT : END

RESULT: 0123456789012345678901234567890123456789 **TAB TAB** TAB TAB TAB

BASIC: CHR\$(27);"E"; HEX: 1B 45

NAME: Select Emphasized Print

FUNCTION: When ESC E is received, all subsequent characters are emphasized by firing adjacent pins in one pass of the printhead. Emphasized characters are printed at reduced speed. This function is cancelled by ESC F or ESC !.

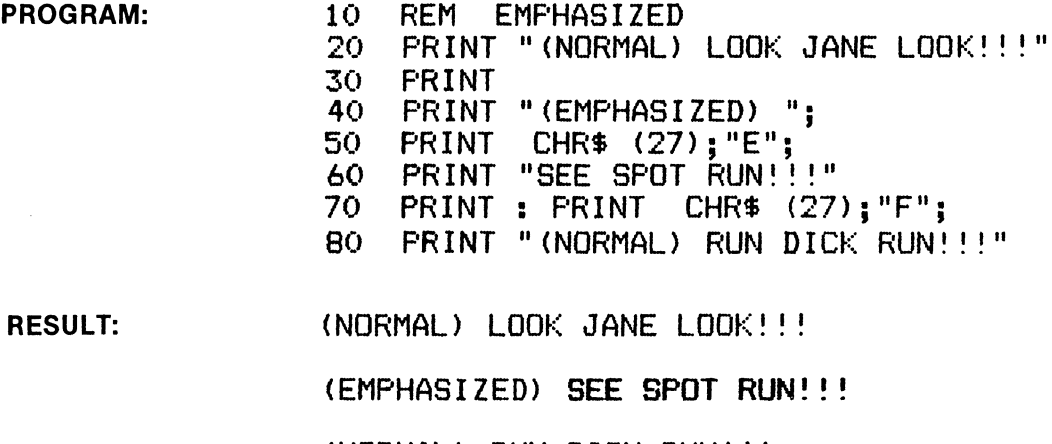

(NORMAL) RUN DICK RUN!!!

# **ESC F**

(Cancel Emphasized Print)

**ESC F** 

BASIC: CHR\$(27);"F";

HEX: 1B 46

NAME: Cancel Emphasized Print

FUNCTION: When ESC F is received, emphasized print is cancelled.

PROGRAM: (see above)

## **ESCG** (Double Strike Print Mode) **ESCG**

### BASIC: CHR\$(27);"G"; Hext: 18 47

NAME: Double Strike Print Mode

FUNCTION: When ESC G is received, all subsequent characters are printed in double strike. This print style is printed in two passes of the print head, the second pass a fraction of a dot lower. This fills the vertical strokes of the characters to improve quality. This function is cancelled by ESCH.

PROGRAM: 10 REM ESC G DOUBLE STRIKE<br>20 PRINT CHR\$ (27):"G": 20 PRINT CHR\$ <27>; "G"; 30 PRINT "DOUBLE STŔIKE!"<br>40 PRINT CHR\$ (27): "H": 40 PRINT CHR\$ (27); "H";<br>50 PRINT 50 PRINT 60 PRINT "WHILE THE IRON IS HOT"

RESULT: DOUBLE STRIKE!

WHILE THE IRON IS HOT

## **ESCH** (Cancel Double Strike Mode) **ESCH**

BASIC: CHR\$(27);"H"; Hex: 18 48

NAME: Cancel Double Strike Mode

FUNCTION: Receipt of ESC H cancels the Double Strike print mode.

PROGRAM: (see above)

1801-9AOO 3-42

BASIC: CHR\$(27);"I";CHR\$(1); external state of the state of the state of the state of the state of the state of the state of the state of the state of the state of the state of the state of the state of the state of the st

NAME: Enable Printable Control Codes

FUNCTION: ESC I 1 enables the printer to print characters using ASCII codes in the control code area (ASCII 0 to 31 and 128 to 159). Note that standard control codes such as BEL (7 decimal) and CR (13 decimal) do not produce characters, but continue to function as normal. This function is cancelled by **ESC IO.** 

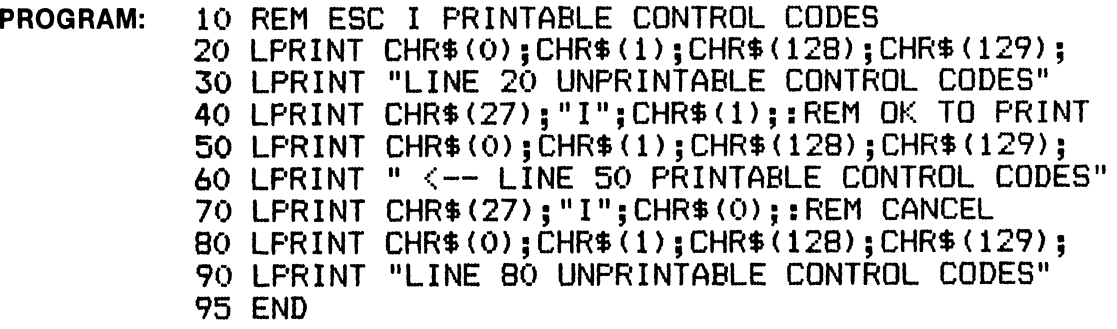

RESULT: LINE 20 UNPRINTABLE CONTROL CODES Aeae <-- LINE 50 PRINTABLE CONTROL CODES LINE 80 UNPRINTABLE CONTROL CODES

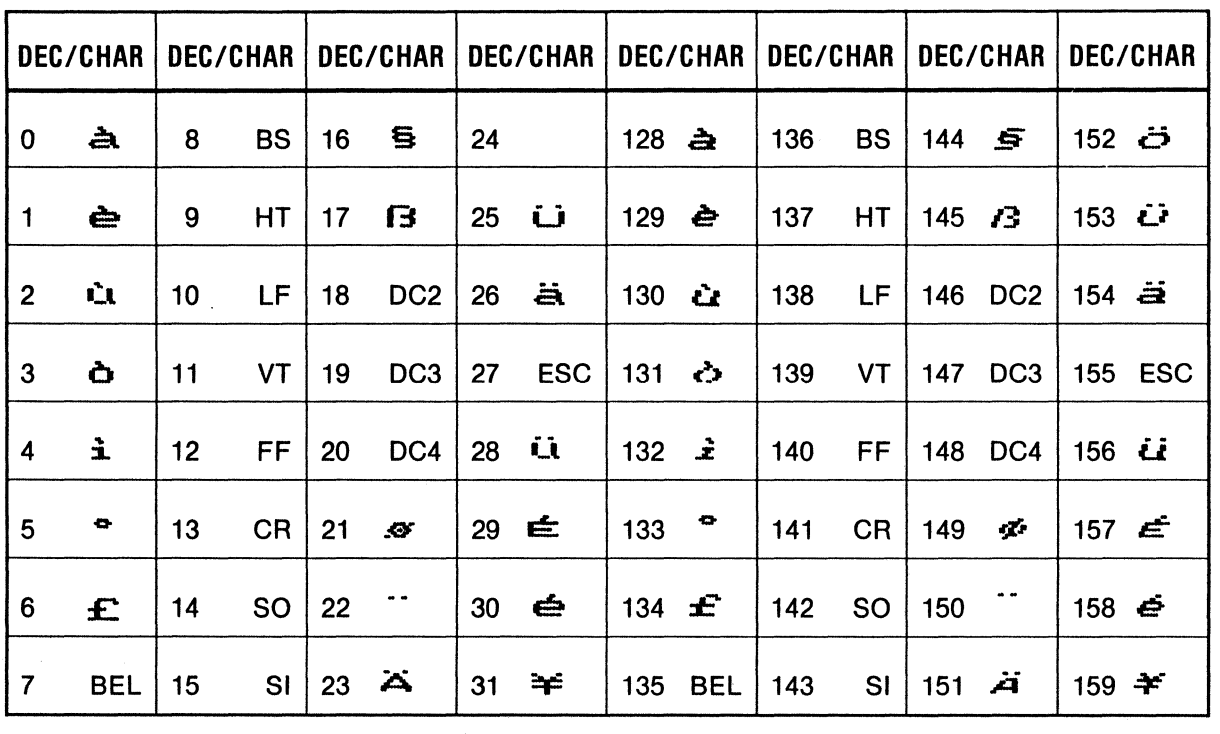

## PRINTABLE CODES WITHIN CONTROL CODE AREA

 $\mathbf{A}_1$ 

## **ESC J** (Paper Feed, 1/3 Dot Increment) **ESC J**

### BASIC: CHR\$(27)"J";CHR\$(n); example and the control of the control of the control of the control of the control of the control of the control of the control of the control of the control of the control of the control of th

**NAME:** Paper Feed Execution,  $\frac{1}{3}$  dot increment (n = 1 to 180)

FUNCTION: ESC J (n) causes all data in the print buffer to be printed, then paper is fed the amount indicated by (n). ESC J (n) is cancelled by a line feed.

PROGRAM: 10 REM ESC J PAPER FEED 1/3 DOT 20 LPRINT "--------------------" 30 FOR X = 1 TO 20 40 LPRINT CHR\$(8);:NEXT 50 LPRINT CHR\$<27>;"J";CHR\$(90>; 60 LPRINT "--------------------" 70 LPRINT "--------------------"

.<br>Si alia kan san kata saa kuu maa maa saa kan kan saa an san an maa kan maa saa maa maa saa saa ka

.<br>In added and/on water succes proces access makes mache whose points within access course and and 

RESULT:

### **ESCj**  (Reverse Paper Feed, 1/3 Dot Increment) **ESCj**

BASIC: CH R\$(27)"j";CH RS(n);

HEX: 1B 6A (n)

**NAME:** Reverse Paper Feed Execution,  $\frac{1}{3}$  dot increment (n = 1 to 180)

FUNCTION: ESC j (n) causes all data in the print buffer to be printed, then paper is fed (in reverse) the amount indicated by (n). ESC j (n) Is cancelled by a line feed.

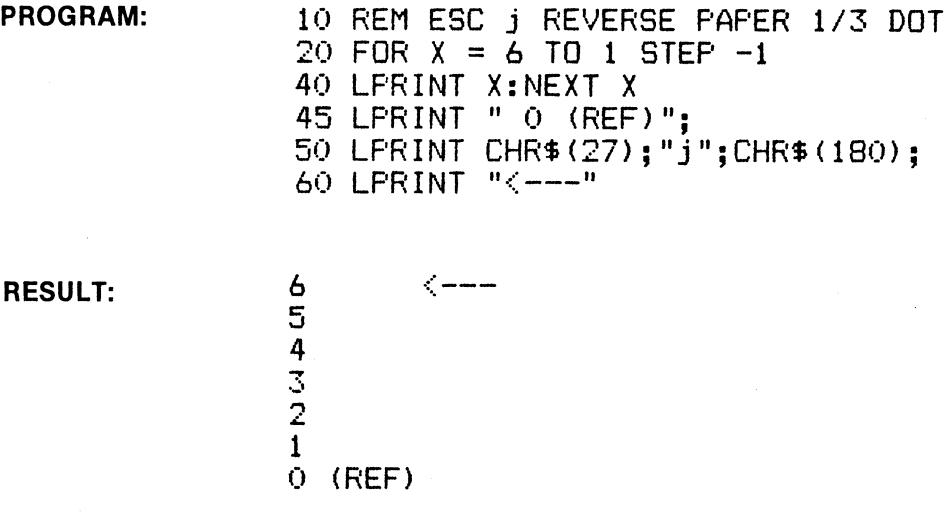

# **ESC K (Graphics Mode-Single Density) ESC K**

### BASIC: CHR\$(27);"K";CHR\$(N1);CHR\$(N2); external state of the state of the HEX: 1B 4B

 $\sim$   $^{\prime}$ 

NAME: Graphics Mode-Single Density

FUNCTION: When the above code sequence is received, the printer is placed into Single Density Graphics Mode and waits to receive the total number of graphic characters in the line designated by (N1) and (N2).

(N1) and (N2) are defined as follows:

(N2) is a whole number = total number of graphic characters  $\div$  256

(N1) is the remainder of the above equation

Example: total number of graphic characters =  $750$ 

 $N2 = 750 \div 256 = 2$  $N1 = 750 - (256 \times N2) = 238$ 

In Single Density Graphics the maximum number of graphic characters that can be printed per line is 480 (60 dots/inch). If the number of graphic characters exceeds this maximum, the excess graph!c characters are ignored.

Graphic Character-A graphic character corresponds on a one-to-one basis with the print head wires as illustrated. This relationship is sometimes referred to as ''bit image" graphics.

The ninth print head wire is used for underline and nine pin graphics only.

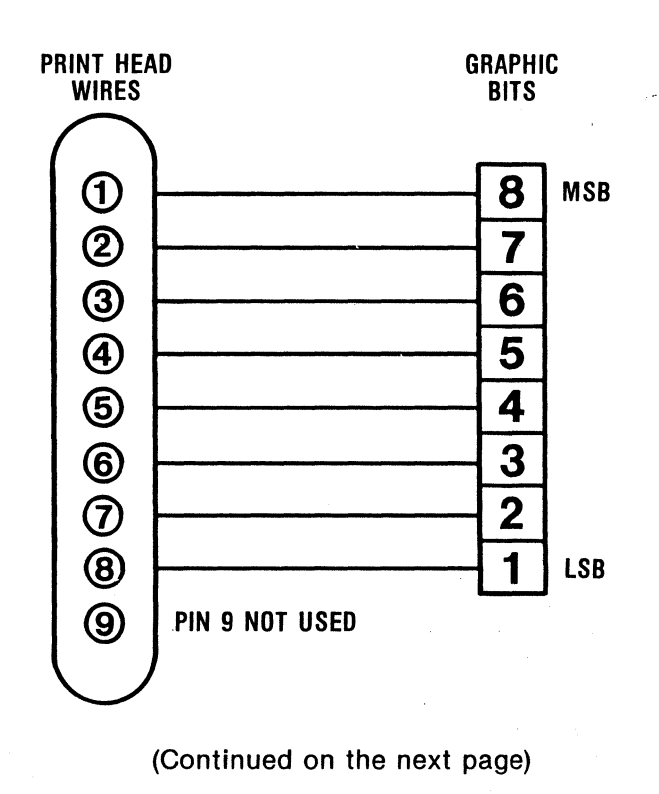

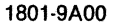

The following are examples:

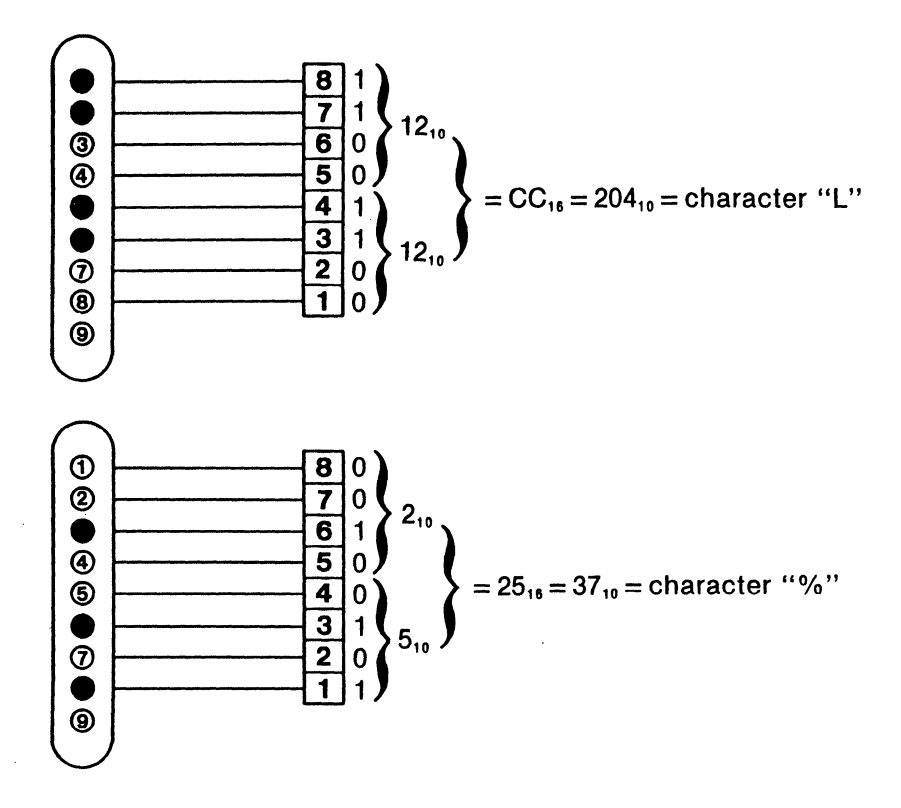

### PROGRAM:

```
10 REM SINGLE DENSITY GRAPHICS MODE 
15 WIDTH "LPT11",255 
20 A = 1 : B = 32030 FOR I = 1 TO 8 
50 LPRINT CHR$(27); "K"; CHR$(B MOD 256); CHR$(INT(B/256));
60 FOR J = 1 TO B
70 LPRINT CHR$(A);
80 NEXT J 
90 A = A * 2100 LPRINT "END" 
110 NEXT I 
120 LPRINT CHR$(12>; : END
```
### RESULT:

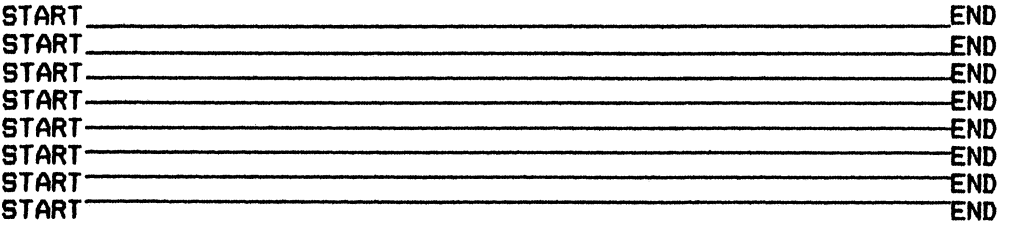

# **ESC L** (Graphics Mode-Double Density) **ESC L**

### BASIC: CHR\$(27);"L";CHR\$(N1);CHR\$(N2); HEX: 18 49.

NAME: Graphics Mode (Double Density)

FUNCTION: When the above code sequence is received, the printer is placed into Double Density Graphics Mode and waits to receive the total number of graphics characters as designated by (N1) and (N2). (Refer to ESC K for definition of (N1) and (N2) values).

In Double Density Graphics Mode the total number graphic characters that can be printed per line is 960 (120 dots/in). If the number of graphics characters to be received exceed this maximum, the excess are Ignored.

Graphic Characters-(Refer to ESC K)

PROGRAM:

10 REM DOUBLE DENSITY GRAPHICS MODE 15 WIDTH "LPTl:",255 20 FOR  $I = 1$  TO 8 30 A = 1 : B = *100*  40 LPRINT "START": 50 LPRINT CHR\$(27);"L";CHR\${B MOD 256);CHR\$(INT{B/256)); 60 FOR  $J = 1$  TO B *10* LPRINT CHR\$(A);  $80 A = A + 1$ 90 IF  $A > 128$  THEN  $A = 1$ 95 NEXT J 100 LPRINT "END" 110 NEXT I 120 LPRINT CHR\$(12); END

RESULT:

START..-.aa;aaw ....... aa;;;aawL..owaa;aaw......,;aa;;;a:aa ....... aa;;;a:aa....gGD!ND START.nGG!l@;aid..nG!LijOl;;aiad ....... aa;;;aas.ctOldft;;;;aaaf ....... aa;;;aa ....... aeEND START.o1aa;;;a:aw....maa;;;aa ....... aa;aas......,aa;;;aa.......,,.;aaw!Ofil'38END START..-.aa;;;aa ....... aa;;;aa ... aa;;;a:a:&aowaa:aaw....,.aa;aa.....,,END START.......,.,.;;;aa ....... aa;aa;01411;;;aaB.oGD1aa;;;;aaaf ....... aa;;;a:aa.Adj!l(ZIEND START .... aM;aaw,....aaa;aa ....... aa;;;a:aa ....... aaa:aa..-.aa;;;aa.rGQllalEND START......,aaaa ....... aa;;;aa..-.aa;;;a:aa..-.aaaa&..m:aa;;;aa....natEND START.,maa;a:aa ....... aa;aa..-.aa;;;;a:a..-.:aa;aa.-:aa;;;aa ....... aeP;ND

## **ESC M** (Select Elite Characters) **ESC M**

BASIC: CHR\$(27);"M"; .HEX: 18 40.

NAME: Select Elite (12 cpi) Characters

FUNCTION: ESC M selects elite characters which are 12 characters per inch. This function is cancelled by ESC P, ESC ! and ESC (.

### PROGRAM:

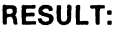

10 REM ESC M ELITE CHARACTERS<br>20 PRINT "PICA 10 CPI-20 H'S" 20 PRINT "PICA 10 CPI-20 H'S" 30 PRINT "HHHHHHHHHHHHHHHHHH"<br>40 PRINT CHR\$ (27); "M"; 50 PRINT "ELITE 12 CPI-20 H'S"<br>60 PRINT "HHHHHHHHHHHHHHHHHH 60 PRINT "HHHHHHHHHHHHHHHHHH"<br>70 PRINT CHR\$ (27):"P": 70 PRINT CHR\$ <27>;"P"; BO PRINT "PICA 10 CPI-20 H'S"<br>90 PRINT "НННННННННННННННННН PRINT "HHHHHHHHHHHHHHHHHHH" PICA 10 CPI-20 H'S HHHHHHHHHHHHHHHHHHHH ELITE 12 CPI-20 H'S

HHHHHHHHHHHHHHHHHHHH PICA 10 CPI-20 H'S HHHHHHHHHHHHHHHHHHHH

## **ESC P**

## (Select Pica Characters)

## HEX: 18 50

BASIC: CHR\$(27);"P";

NAME: Select Pica (12 cpi) characters

FUNCTION: ESC P selects standard pica characters, which are 10 characters per inch. ESC P can be used to cancel Elite, NLQ, and Condensed characters.

PROGRAM: (see above)

erikalı (ö. 1918)<br>Filmoqrafi<br>Filmoqrafi

 $\langle \phi \rangle$  ,  $\phi$ 

1801-9A00 **.** 3-48

**ESC P** 

# **ESC N** (Enable Skip-Over Perforation Setting) **ESCN**

10 REM ESC N SKIP OVER PERF

### BASIC: CHR\$(27);"N";CHR\$(n); Hexical Basic Changes and HEX: 1B 4E (n)

**NAME:** Enable Skip-Over Perforation Setting ( $n = 1$  to 127)

FUNCTION: ESC N (n) specifies the number of lines to be skipped at the bottom of the fanfold page. In this example, the form length is set at 8 lines by ESC C (8) and the skip-over is set at 3 lines by ESC N (3). Thus, the skip-over begins after line  $5(8-3=5)$ . This function is in effect for each form length until cancelled by ESC 0. Note that if DIP switch 3-3 is ON, the skip-over will always be 1 inch (6 lines at 1/6 inch) for a standard form length (11" or 12") with DIP switch 3-3 ON.

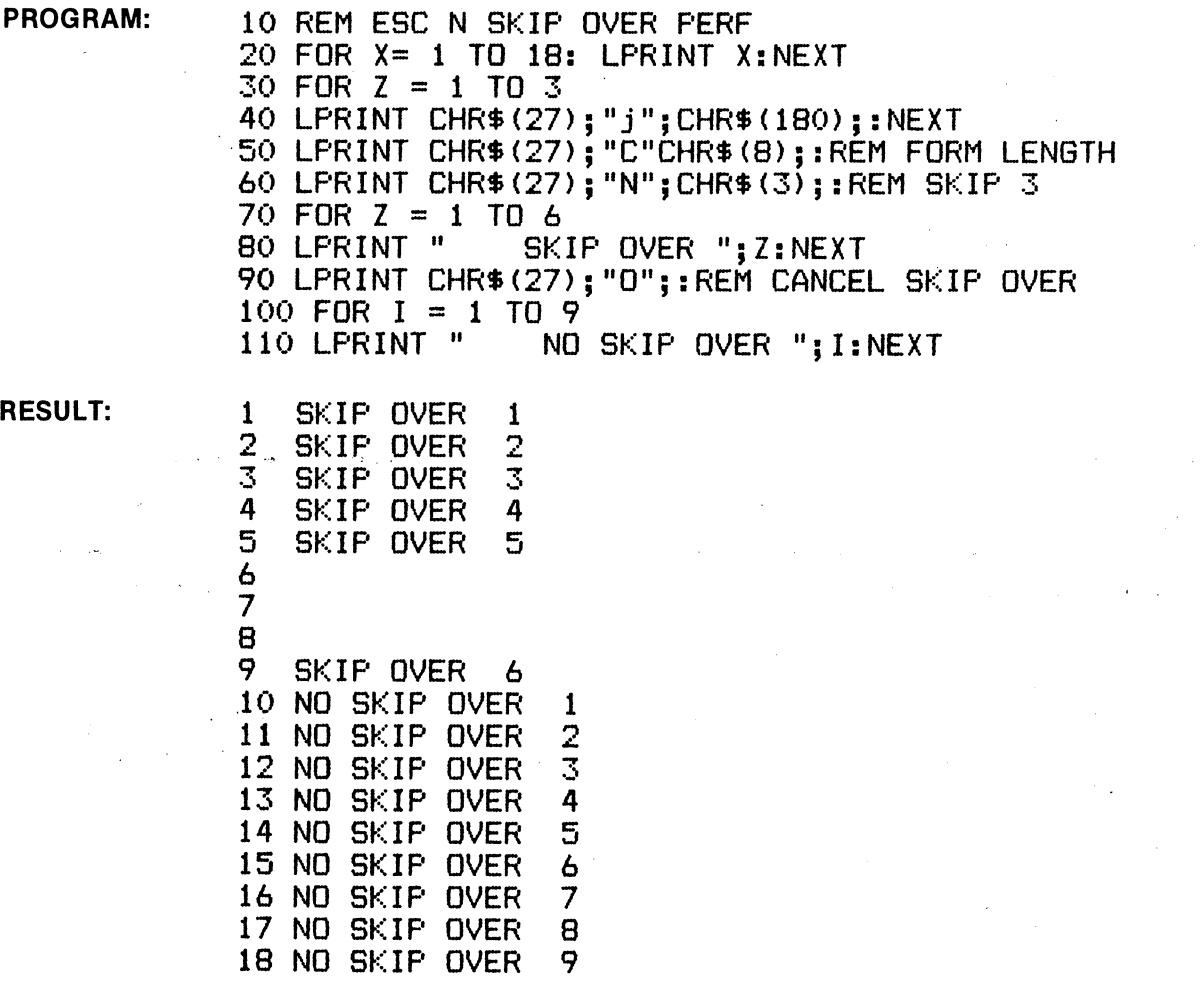

### **ESCO** (Cancel Skip-Over Perforation Setting) **ESCO**

BASIC: CHR\$(27);"O"; external state of the state of the state of the state of the state of the state of the state of the state of the state of the state of the state of the state of the state of the state of the state of t

FUNCTION: ESC 0 cancels the skip-over perforation setting established by ESC N (n).

PROGRAM: (see above)

BASIC: CHR\$(27);"Q";CHR\$(n); HEX: 1B 51 (n); HEX: 1B 51 (n)

**NAME:** Right Margin Setting ( $n = 1$  to 255)

FUNCTION: ESC Q (n) establishes the column position that will end the line at the right margin, and is entered before any characters for that line. The maximum value for (n) is 132 in condensed mode, 80 in 10 cpi and 40 in enlarged mode. Excessive value for (n) is ignored and previous setting is in effect.

PROGRAM: 10 REM ESC Q RIGHT MARGIN SETTING 20 LPRINT "1234567890123456789012345678901234567890" 30 LPRINT CHR\$C27>;"Q";CHR\$(20>; 40 LPRINT "1234567890123456789012345678901234567890" 50 LPRINT CHR\$(27>;"Q";CHR\$C40>; 60 LPRINT "1234567890123456789012345678901234567890" RESULT: 1234567890123456789012345678901234567890 12345678901234567890

12345678901234567890

1234567890123456789012345678901234567890

## **ESC I**

(left Margin Setting)

**ESC I** 

BASIC: CH R\$(27);"1";CH R\$(n);

HEX: 1B 6C (n)

**NAME:** Left Margin Setting ( $n = 0$  to 255)

FUNCTION: ESC I (n) establishes the column position to start the line at the left margin, and is entered before any ch'aracters for that line. The character size in effect at the time establishes the left margin column position. Column zero (0) is the normal first column.

PROGRAM: 10 REM ESC 1 LEFT MARGIN SETTING 15 LPRINT "0123456789" <sup>20</sup>FOR Z = 1 TO <sup>5</sup> 30 LPRINT CHR\$C27>;"l";CHR\$<Z>;"MOVE -->" 40 NEXT Z: LPRINT CHR\$(27):"1":CHR\$(0):

RESULT: 0123456789  $Molve$   $-- Molve \longrightarrow$  $Molve \longrightarrow$  $MIVE$   $-- Molve \longrightarrow$ 

# **ESC R** (International Character Set Mode) **ESC R**

## BASIC: CHR\$(27);"R";CHR\$(n); example and the control of the control of the control of the control of the control of the control of the control of the control of the control of the control of the control of the control of t

**NAME:** International Character Set Mode ( $n = 0$  to 8)

FUNCTION: ESC R (n) selects one of nine international character sets. Refer to table on next page for decimal codes.

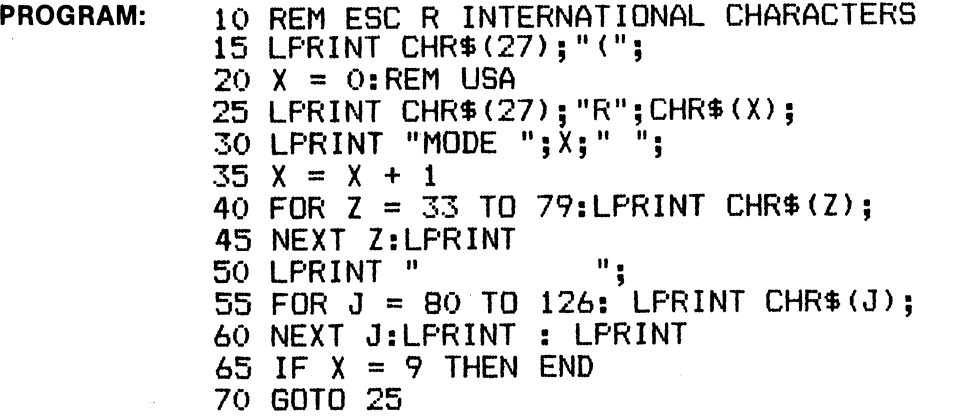

## RESULTS:

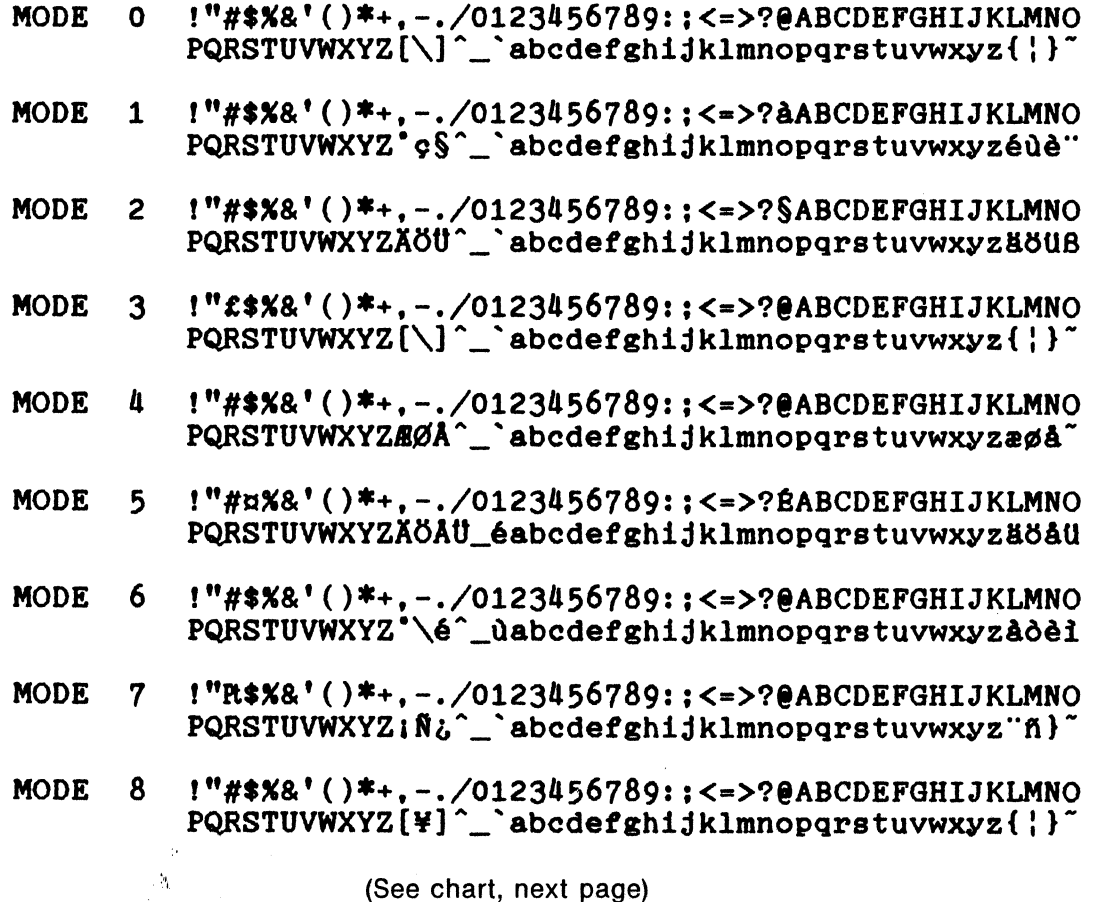

 $\hat{\mathcal{A}}$ 

 $\hat{\boldsymbol{\beta}}$ 

(See chart, next page)

## (ESC R continued)

 $\mathbf{r}$ 

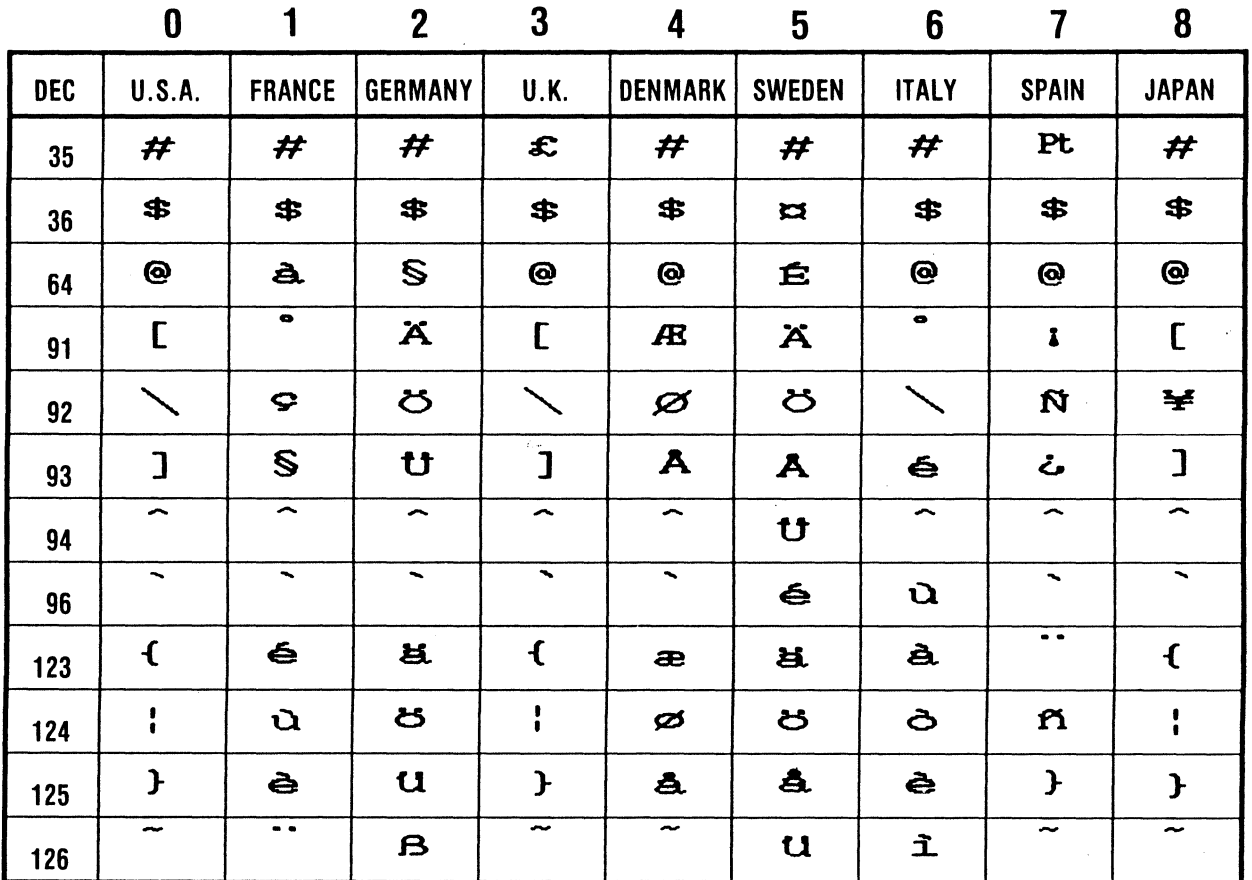

## INTERNATIONAL CHARACTERS

 $\mathcal{I}$ 

## **ESCSO** (Select Superscript Characters) **ESCSO**

BASIC: CHR\$(27);"S";CHR\$(0); HEX: 1B 53 00

NAME: Select Superscript Characters

FUNCTION: ESC S 0 selects superscript characters, which are half-size and printed in two passes of the print head. This function is cancelled by ESC T.

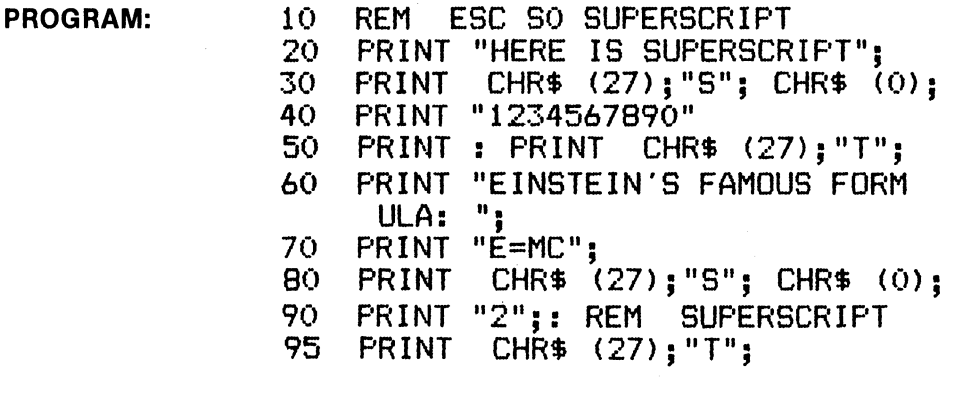

RESULT: HERE IS SUPERSCRIPT1234567890

EINSTEIN'S FAMOUS FORMULA: E=MC2

## **ESCS 1**  (Select Subscript Characters)

BASIC: CHR\$(27);"S";CHR\$(1);

HEX: 1B 53 01

**ESC S 1** 

NAME: Select Subscript Characters

FUNCTION: ESC S 1 selects subscript characters, which are half-size and printed in two passes of the print head. This function is cancelled by ESC T.

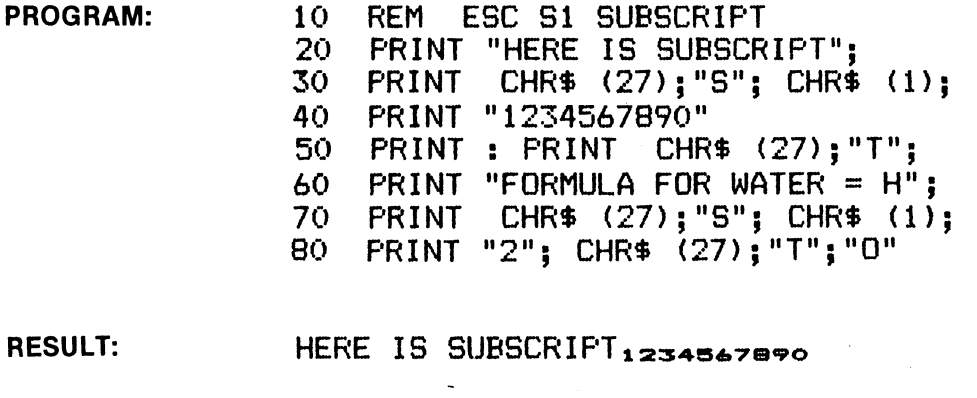

BASIC: CHR\$(27);"T"; exercise that the control of the control of the control of the control of the control of the control of the control of the control of the control of the control of the control of the control of the con

NAME: Cancel Superscript/Subscript

FUNCTION: ESC T cancels superscript (ESC S 0) and subscript (ESC S 1) characters.

PROGRAM: 10 REM ESC T CANCEL SUPER/SUBSCRIPT 20 LPRINT "THIS IS SUPER"; 30 LPRINT CHR\$C27>; 11S11 ;CHR\$CO>; 40 LPRINT "SCRIPT";CHR\$(27);"T" 50 LFRINT "NORMAL PICA STYLE" 60 LF'RINT "THIS IS SUB"; 70 LPRINT CHR\$C27>;"S";CHR\$(1); 80 LFRINT "SCRIPT";  $CHR$(27); "T"$ 90 LPRINT "NORMAL PICA STYLE"

RESULT:

THIS IS SUPERSCRIPT NORMAL PICA STYLE THIS IS SUBSCRIPT NORMAL PICA STYLE

## **ESCW**

(Enlarged Character Mode)

**ESCW** 

BASIC: CHR\$(27);"W";CHR\$(1);

HEX: 1B 57 01

NAME: Enlarged Character Mode

FUNCTION: ESC W 1 causes any print style to be enlarged and is in effect until cancelled by ESC W 0 or ESC !.

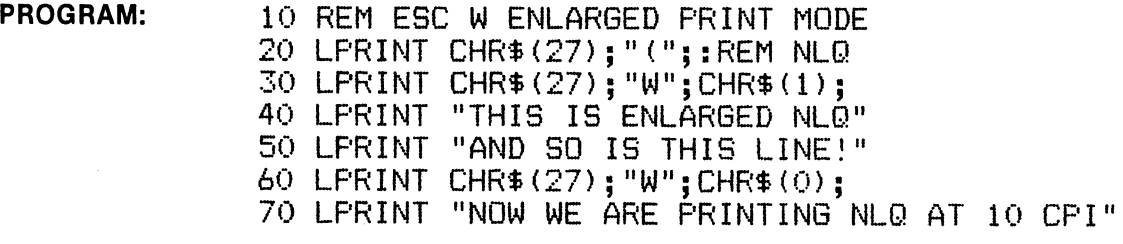

RESULT: THIS IS ENLARGED NLQ AND SO IS THIS LINE! NOW WE ARE PRINTING NLQ AT 10 CPI

# **ESC Y** (Graphics Mode-Double Speed, Double Density) **ESC Y**

### BASIC: CHR\$(27);"Y";CHR\$(N1);CHR\$(N2); Hex: 18 59

NAME: Graphics Mode-Double Speed, Double Density

FUNCTION: When the above code sequence is received, the printer is placed into Double Speed, Double Density Graphics Mode and waits to receive the total number of graphic characters designated by  $(N1)$  and  $(N2)$ . (Refer to ESC K for definition of  $(N1)$  and  $(N2)$  values).

In Double Speed, Double Density Graphics Mode the total number of graphic characters that can be printed per line is 480 (60 Dots/in). The total number of graphic characters that can be sent to the printer in this mode is 960. In this mode adjacent dot columns are not printed, which increases printing time. If the number of graphic characters to be received exceed the 960 character maximum the excess are ignored.

Graphic Characters (Refer to ESC K)

### PROGRAM:

10 REM DOUBLE DENSITY GRAPHICS MODE 15 WIDTH "LPT1:".255 18 LPRINT "DOUBLE DENSITY GRAPHICS MODE" 19 L\$="L" 20 FOR I = 1 TO 4 30 A = 1 : B = 700 *liO* LPRINT "START"; 50 LPRINT CHR\${27);L\$;CHR\${B MOD 256);CHR\$(INT(B/256)); 60 FOR  $J = 1$  TO B 70 LPRINT CHR\$(A);  $80 A = A + 1$ 90 IP A > 128 THEN A = 1 95 NEXT J 100 LPRINT "END" 110 NEXT I 120 IP LS="Y" GOTO 160 130 IF L\$="L" THEN L\$="Y" 140 IP L\$="Y" THEN LPRINT "DOUBLE SPEED, DOUBLE DENSITY GRAPHICS MODE" 150 IF LS="Y" THEN GOTO 20 160 LPRINT CHR\${12); : END

### RESULT:

### DOUBLE DENSITY GRAPHICS MODE

 $\mathrm{START}$  at the construction of the construction of the construction of the construction of the construction  $\mathbb{E}\mathsf{ND}$  $\mathrm{START}$  and an algorithm and an additional and an additional and an additional and additional and additional  $\mathrm{END}$ START.o;n1M!ldA.o;n1M!ldA..aQ!IM!ldA..aQ!la:aldatf..aQ!IM!ldA...aQ!fdi2JEND START.o;na:aldAd'G'Jla:aid;;a:al,.,osM!l;ai;;a:al,.,osM!ldatf.o;na:aldaff...aQ!fdi2END  $\operatorname{START}_\mathit{add}$  .  $\mathit{add}$  .  $\mathit{add}$  .  $\mathit{add}$  .  $\mathit{add}$  .  $\mathit{add}$  .  $\mathit{add}$  .  $\mathit{add}$  .  $\mathit{add}$  .  $\mathit{add}$  .  $\mathit{add}$  .  $\mathit{end}$  $\operatorname{STAR}$  , and a constraint and an annual constraint and an annual constraint and an annual constraint.  $\text{END}$ START~.@ ;;at".~ •'llA:ll ::a~ "20i'3 a·~ .. 11±11a·.~ ,;(4!11111'5.~END  $\text{STAR}$  ,  $\text{G}$  .  $\text{G}$  .

# **ESCZ (Graphics Mode-Quadruple Density) ESCZ**

## BASIC: CHR\$(27);"Z";CHR\$(N1);CHR\$(N2); And the same of the same of the same of the same of the same of the same of the same of the same of the same of the same of the same of the same of the same of the same of the same of

**NAME:** Graphics Mode-Quadruple Density

**FUNCTION:** When the above code sequence is received, the printer is placed into Quadruple Density Graphics Mode and waits to receive the total number of graphics characters for the line designated by (N1) and (N2). (Refer to ESC K for definition of (N1) and (N2) values).

In Quadruple Density Graphics Mode the maximum number of graphic characters per line is 1920 (240 Dots/in). If the number of graphic characters to be received exceeds this maximum, the excess is ignored.

Graphic Characters (Refer to ESC K)

### **PROGRAM:**

10 REM QUADRUPLE DENSITY GRAPHICS MODE 15 WIDTH "LPT1:",255 20 **A** = 1 : B = 700 30 FOR  $J = 1$  TO 4 40 IF J • 1 THEN LPRINT "SINGLE DENSITY GRAPHICS MODE" : C\$="K" 50 IF J = 2 THEN LPRINT "DOUBLE DENSITY GRAPHICS MODE" : C\$="L" 60 IF  $J = 3$  THEN LPRINT "DOUBLE DENSITY, DOUBLE SPEED GRAPHICS MODE" :  $C$ \$="Y" 70 IF J = 4 THEN LPRINT "QUADRUPLE DENSITY GRAPHICS MODE" : C\$="Z" 80 LPRINT CHR\$(27);C\$;CHR\$(B MOD 256);CHR\$(INT(B/256)); 90 FOR K = 1 TO B 100 LPRINT CHR\$(&H99); 110 NEXT K 120 LPRINT 125 LPRINT CHR\$(27);C\$;CHR\$(B MOD 256);CHR\$(INT(B/256)); 130 FOR K = 1 TO B 140 LPRINT CHR\$(A); 150  $A = A +1$ 155 IF  $A > 128$  THEN  $A = 1$ 160 NEXT K 170 LPRINT  $180 A = 1$ 190 NEXT J 200 LPRINT CHR\$(12); END

### **RESULT:**

SINGLE DENSITY GRAPHICS MODE

**... .,.::;'!ll-::iii":'!ll ...** .,.-:3~ **...** .,.~::;.;'3 **...** ~"\*"-·~~ **...** ~-**.. .,.s ...** ~~ **...** .,.~ **.... ,.i::s· ...** ~~ **...** .,.~~ **...** .,.-::;.,.~ **... .,.-::;,i:::::N· ...** .,.~~ **...** .,.~ **... .,.:s ...** .,.~~ DOUBLE DENSITY GRAPHICS MODE

a dha a chathar a chathar a dha cha chathar a dha chathar a chathar a chathar a chathar a chathar DOUBLE DENSITY, DOUBLE SPEED GRAPHICS MODE

 $\omega$ alahan naman ngalahan nganan ngalahan ngalahan ngalahan ngalahan ngalahan ngalahan ngalahan ngalahan ngalahan QUADRUPLE DENSITY GRAPHICS MODE

ನಗರ ಮಾಡಿ ಮಾಡಿದರು. ನಮ್ಮ ಮಾಡಿ ಮಾಡಿದ್ದರು. ಮಾಡಿ ಮಾಡಿ ಮಾಡಿ

# **ESC ^** (Graphics Mode-9 Dot and 16 Dot) **ESC ^**

NAME: Graphic Mode (9 Dot and 16 Dot Graphics)

FUNCTION: When the above code sequence is received, the printer enters 9 dot or 16 dot graphic mode and waits to receive the total number of graphic characters for the line designated by (N1) and (N2). Refer to ESC K for the definition of (N1) and (N2) values. The value of (M) is defined as follows.

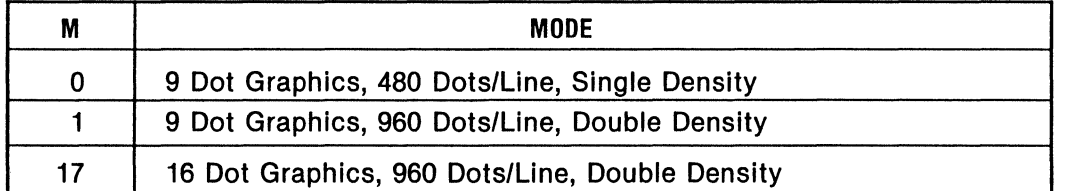

If the number of graphic characters exceeds the above maximum, the excess graphic characters are ignored.

Data Byte Structure—In 9 Dot and 16 Dot Graphic Modes, each graphic character consists of two 8-bit data bytes as illustrated.

9 Dot Graphics-Pin to Data Bit Relationship

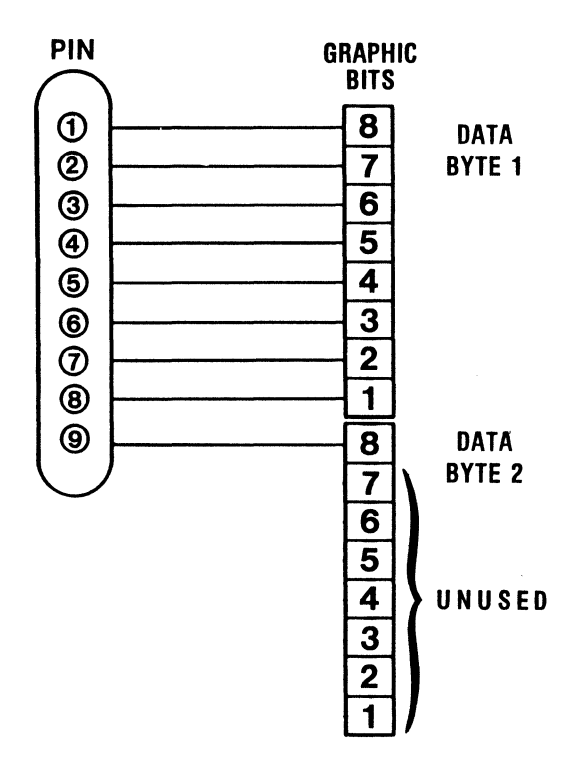

(Continued on the next page)

## (ESC A continued)

Example

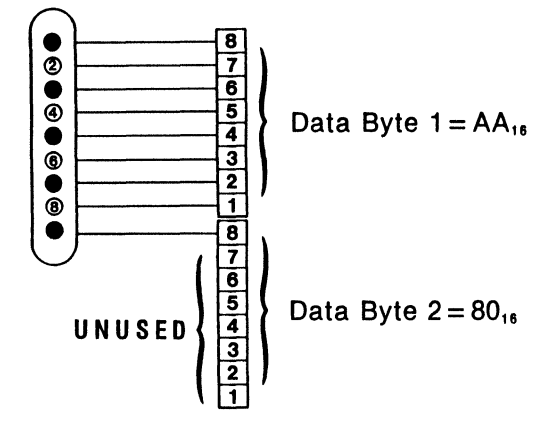

### PROGRAM:

```
10 REM 9-DOT GRAPHICS MODE 
20 A = 0 : B = 40025 LPRINT "9-DOT GRAPHICS, SINGLE DENSITY 
30 FOR J = 1 TO 4
40 LPRINT "START":
50 LPRINT CHR$(27);"~";CHR$(A);CHR$(B MOD 256);CHR$(INT(B/256)); 
60 FOR I = 1 TO B
70 LPRINT CHR$(&HAA);CHR$(&H80); 
80 NEXT I 
81 LPRINT "END" 
85 LPRINT : NEXT J 
90 IF A = 1 THEN LPRINT CHR$(12); : END
100 A = 1 : B = 700110 LPRINT "9-DOT GRAPHICS, DOUBLE DENSITY" 
120 GOTO 30
```
### RESULT:

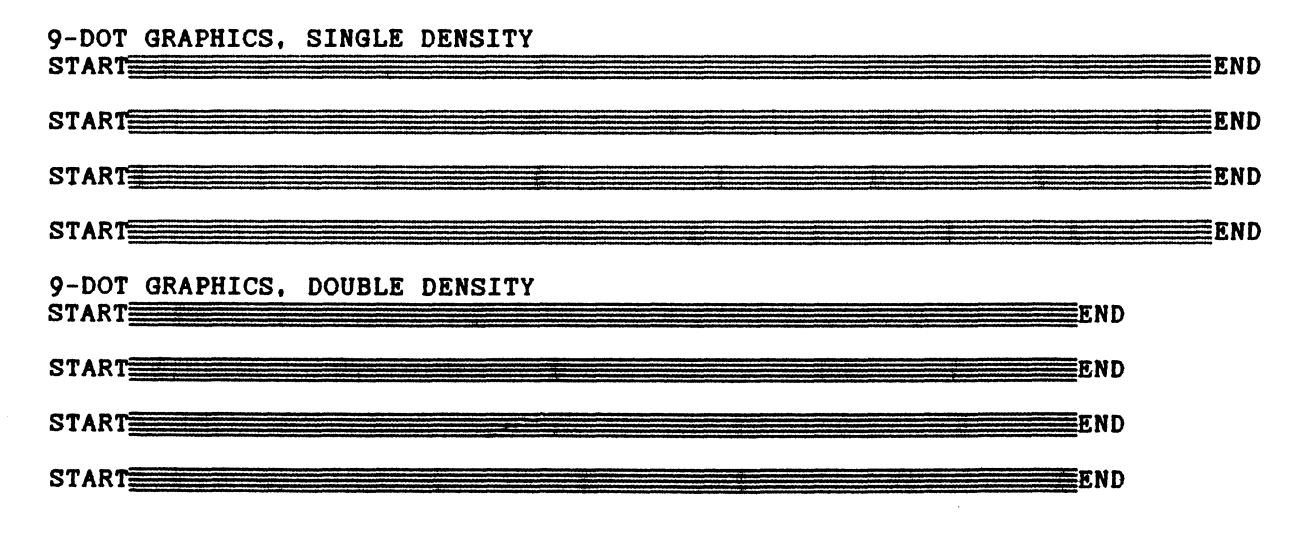

(Continued on the next page)

 $\ddot{\phantom{a}}$ 

## (ESC ^ continued)

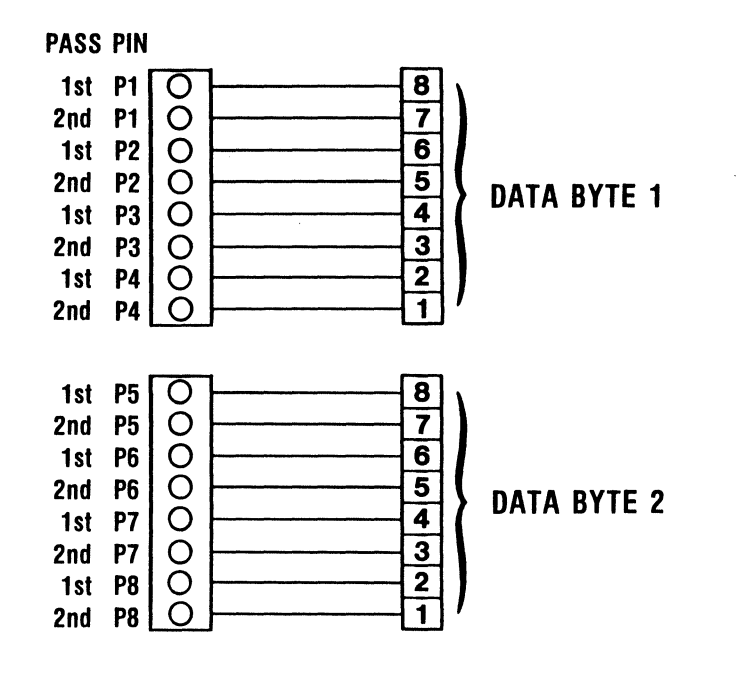

16 Dot Graphics Pin to Data Bit Relationship

Note-16 Dot Graphics is a two-pass function with pin firing as shown above. Between first and second pass there is a 1/3 dot line feed then a 1/3 dot reverse line feed after the second pass.

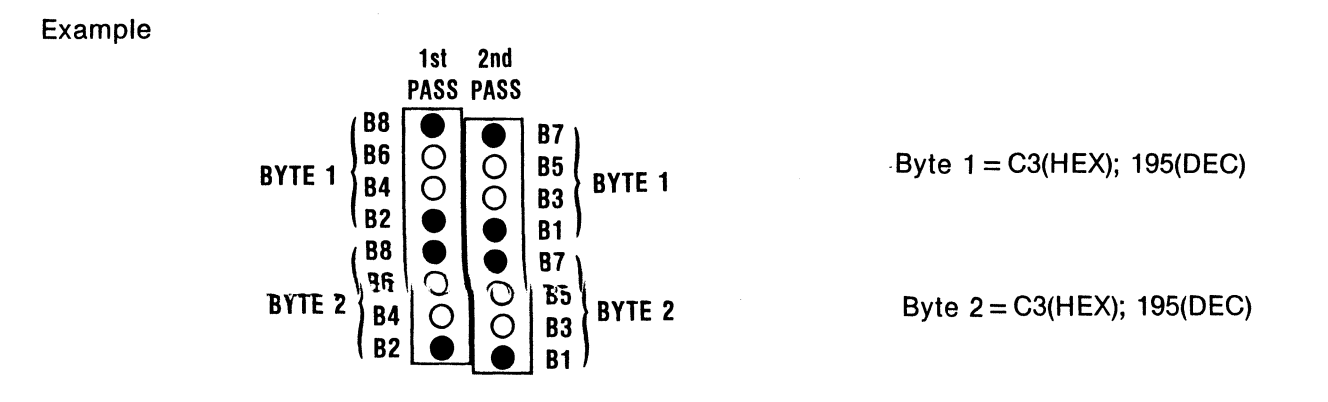

(Continued on the next page)

## **(ESC " continued)**

### PROGRAM:

```
10 REM 9-DOT GRAPHICS MODE 
20 A = 0 : B = 40025 LPRINT "9-DOT GRAPHICS, SINGLE DENSITY 
30 FOR J = 1 TO \hbar40 LPRINT "START"; 
50 LPRINT CHR$(27);"~";CHR$(A);CHR$(B MOD 256);CHR$(INT(B/256)); 
60 FOR I = 1 TO B 
70 LPRINT CHR$(&HAA);CHR$(&H80); 
80 NEXT I 
81 LPRINT "END" 
85 LPRINT : NEXT J 
90 IF A = 1 THEN GOTO 130 
100 A = 1 : B = 700110 LPRINT "9-DOT GRAPHICS, DOUBLE DENSITY" 
120 GOTO 30 
130 A = 17 : B = 800140 LPRINT "16-DOT GRAPHICS, DOUBLE DENSITY" 
150 FOR J = 1 TO 4
160 LPRINT "START"; 
170 LPRINT CHR$(27);"<sup>*</sup>"; CHR$(A); CHR$(B MOD 256); CHR$(INT(B/256));180 FOR I = 1 TO B 
190 LPRINT CHR$(&H90);CHR$(&H9); 
200 NEXT I 
210 LPRINT "END" 
220 LPRINT : NEXT J 
230 LPRINT CHR$(12); END
```
### RESULT:

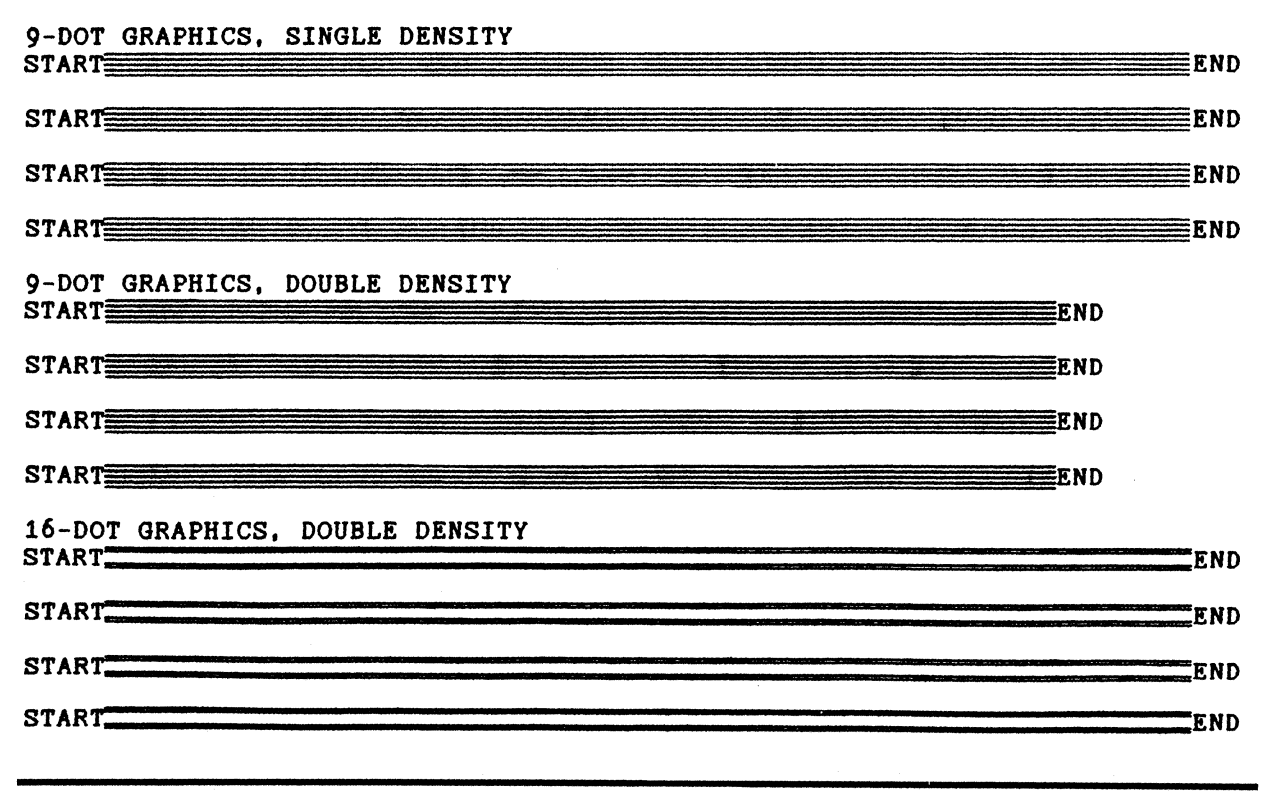

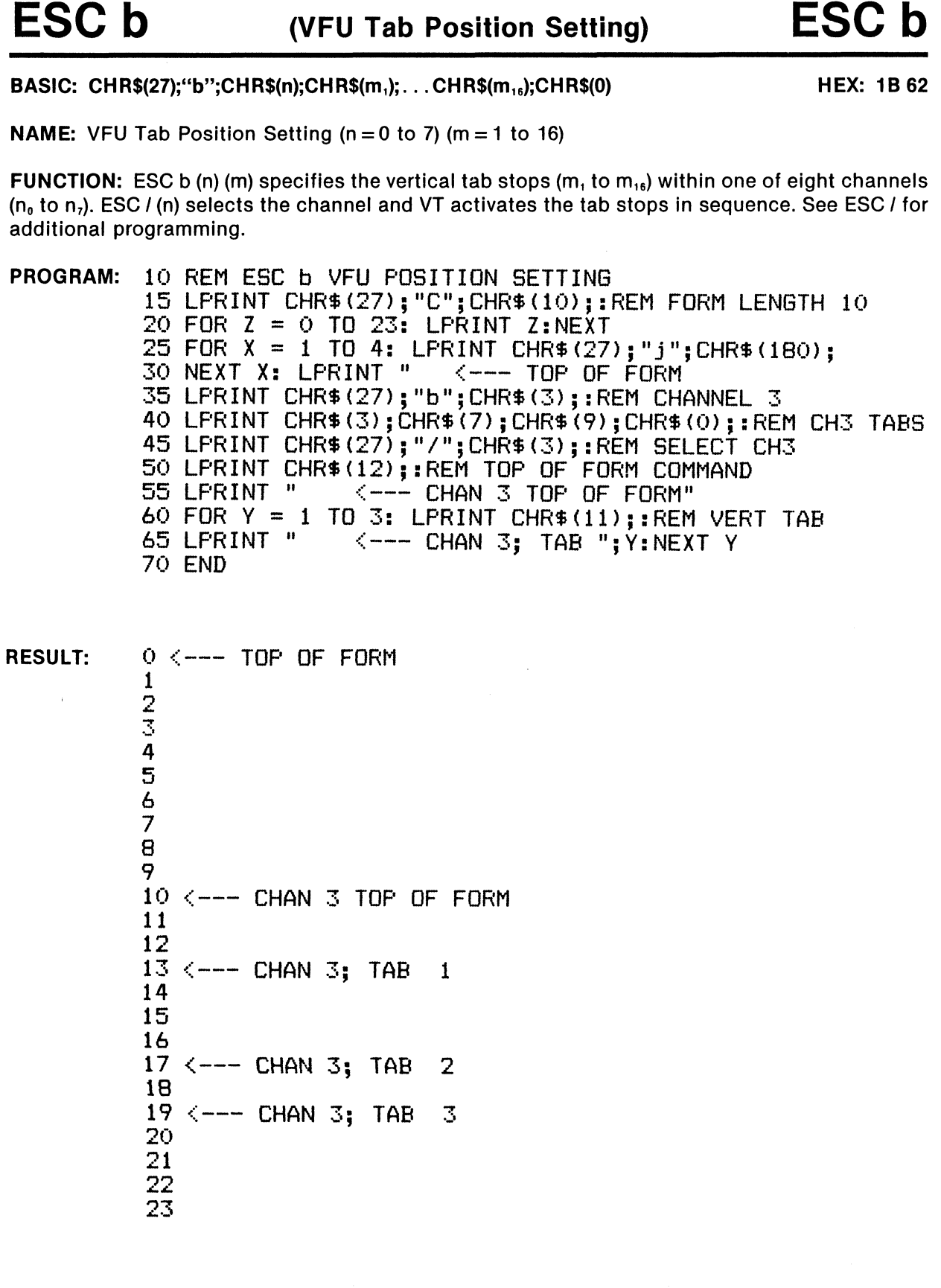

3-61  $\sim$   $\sim$ 

 $\overline{a}$ 

 $\overline{\phantom{a}}$ 

### BASIC: CHR\$(27);"i";CHR\$(1); example and the state of the state of the HEX: 1B 69 01

NAME: Incremental (Typewriter) Mode

FUNCTION: ESC i 1 sets the typewriter mode. The function is similar to the old tele-type printer where a view of the printed character' is provided by reverse-feeding the paper after printing. The program below requires that a CR (Carriage Return) be sent whenever printing and viewing is desired. To exit the program, send "XXX (CR)". This mode is cancelled by ESC i 0.

![](_page_62_Figure_7.jpeg)

RESULT:

THIS IS TYPEWRITER MODE.

BASIC: CHR\$(27);"p";CHR\$(1) HEX: 1B 70 01

NAME: Proportional Spacing Print Mode

FUNCTION: ESC p 1 causes subsequent printing to be spaced in proportion to the width of the characters; that Is, they are not monospaced at 10 cpl. This results in more characters per line. Also, proportional printing is always emphasized to improve the quality of print. Proportional spacing is cancelled by ESC p 0. The BS and DEL functions are not valid with this function.

![](_page_63_Picture_179.jpeg)

PROPORTIONAL ABCDEFGHIJKLMNOPQRSTUVWXYZ abcdefghijklmnopqrstuvwxyz

# **ESCs**

## (Half Speed Print Mode)

BASIC: CHR\$(27);"s";CHR\$(1);

HEX: 1B 73 01

**ESCs** 

NAME: Half-Speed (Quiet) Print Mode

. FUNCTION: ESC s 1 causes the printer to operate at half normal speed, resulting in quieter operation. This function is cancelled by ESC s 0.

![](_page_63_Picture_180.jpeg)

RESULT: THIS IS NORMAL SPEED THIS IS HALF SPEED BACK TO NORMAL SPEED

3-63